<span id="page-0-0"></span>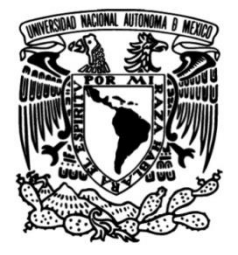

# **UNIVERSIDAD NACIONAL AUTÓNOMA DE MÉXICO**

# **FACULTAD DE INGENIERÍA**

# **Instrumentación electrónica y control de un tanque presurizado empleando el protocolo IO-Link**

Que para obtener el título de **TESIS Ingeniero Eléctrico Electrónico**

**P R E S E N T A** 

Adrián Aragón Clara

# **DIRECTOR DE TESIS**

M.I. Daniel Martínez Gutiérrez

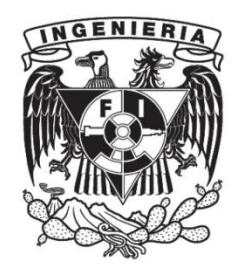

**Ciudad Universitaria, Cd. Mx., 2023**

Jurado asignado

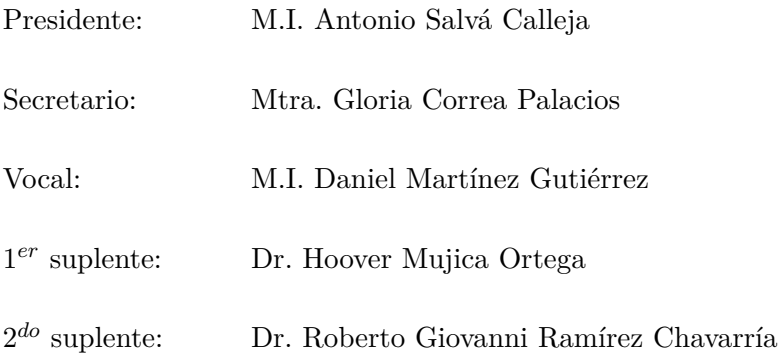

Ciudad Universitaria, Departamento de Control y Robótica, Laboratorio de Automatización.

Ciudad de México.

Director de tesis

M.I. Daniel Martínez Gutiérrez

# **Dedicatoria**

A mi padre Heriberto, la persona que más he admirado toda mi vida. A mi madre Judith, la persona que con su amor y perseverencia me ha apoyado en este viaje llamado

vida.

A mi hermano Edgar, la persona que me ha acompañado desde mi niñez.

A Pati, Miguel y a todos mis amigos que me han brindado apoyo y cariño en las buenas y en las malas. A todo lector de este trabajo y que espero pueda ayudarte a tu formación.

# **Agradecimientos**

A la Universidad Nacional Autónoma de México por permitirme desarrollarme académica, cultural y personalmente dentro de sus espacios a lo largo de todos estos años.

A la Facultad de Ingeniería por la formación brindada en sus aulas.

Al proyecto PAPIME PE100523 "La adquisición de datos como herramienta básica en el modelo mixto de enseñanza-aprendizaje de instrumentación y control: parte 2 - aplicaciones"por el apoyo otorgado a este trabajo.

A mi asesor, el MI. Daniel Martínez Gutiérrez y al Dr. Hoover Mujica Ortega por darme la oportunidad de colaborar en el desarrollo de este trabajo y sobre todo el conocimiento compartido, la confianza, sus consejos, el apoyo y su amistad que me han brindado.

A Dios por permitirme la oportunidad de poder desarrollarme como futuro profesionista y poderme dedicar y desarrollar los temas que me apasionan.

A mis padres Heriberto y Judith por todo los consejos, el tiempo, dinero y esfuerzo invertido en mi desarrollo y que me han enseñado y formado para ser la persona que soy.

A mi hermano Edgar por su apoyo incondicional, sus consejos, enseñanza brindada e inspiración que han impactado a lo largo de mi vida.

A Patricia, por todo el apoyo y cariño brindado a lo largo del desarrollo de este proyecto. A mis amigos, Miguel, Pablo, Ricardo, Victor Hugo, Jorge Aguilar, Pepe, Sergio, Fernando, Jorge Ramírez y todos los amigos que he formado desde que ingresé la máxima casa de estudios y que me han inspirado y apoyado a lo largo de estos 8 años de carrera.

A mis compañeros trabajo el Ing. Raymundo y el Ing. Daniel por el apoyo, inspiración, conocimiento y amistad proporcionada que me han ayudado a lo largo de este trabajo.

### **Resumen**

Con el desarrollo de nuevas tecnologías dentro del área de instrumentación y control, se ha buscado que los instrumentos cuenten con mejores características y más versatilidad para su integración en los sistemas de automatización y control de procesos. IO-Link por ser un protocolo de comunicación entre sensores y actuadores totalmente digital, ha tenido un gran impacto dentro de la industria por su facilidad de configuración además de monitorizar diversas magnitudes en un sistema. Así pues, en el ámbito académico, se busca mantenerse a la vanguardia con respecto a la integración de soluciones aplicadas a procesos industriales con el propósito de formar ingenieros con mayores capacidades y conocimientos, y en consecuencia con lo anterior procurar la implementación de dichas tecnologías en las aulas. Por dicha razón, este trabajo de tesis propone la integración de sensores con el protocolo IO-Link a un proceso neumático con equipo de tipo industrial con el fin de mostrar el funcionamiento del protocolo. De este trabajo se espera la operación del módulo de presión instrumentado y el desarrollo de una propuesta de práctica para el Laboratorio de Medición e Instrumentación.

Para el desarrollo del sistema compresor se tomaron en cuenta sus piezas y la construcción del mismo basándose en un módulo proporcionado por el **Laboratorio de Control y Robótica** de la UNAM, generando una propuesta de diseño con los equipos de tipo industrial con el protocolo IO-Link por medio de una representación 3D, con la cual permitió visualizar el nuevo sistema capaz de implmentarse para su uso en los laboratorios del departamento de *Control y Robótica* y en especial para la materia de *Medición e Instrumentación*. A continuación se muestra el desarrollo realizado para la parametrización de los sensores y equipos IO-Link usando el software *LRDevice*, el desarrollo de la lógica de control utilizando software industrial especializado con el cual se implementó un bloque de control PID tomando en cuenta los valores obtenidos del sensor de presión IO-Link para así poder obtener y visualizar los datos del proceso através de una pantalla de supervisión.

Los resultados muestran el comportamiento del tanque presurizado bajo un sistema de control PID tomando diferentes *puntos de ajuste* que se encontraran dentro del rango de operación del mismo y a su vez mostrar las facilidades que presenta este tipo de instrumentos con el protocolo IO-Link en cuestión de precisión y velocidad de respuesta para el monitoreo de variables de proceso y con ello desarrollar una propuesta para la implementación de una práctica para el laboratorio de *Medición e Instrumentación* usando el módulo diseñado y propuesto.

# **Índice general**

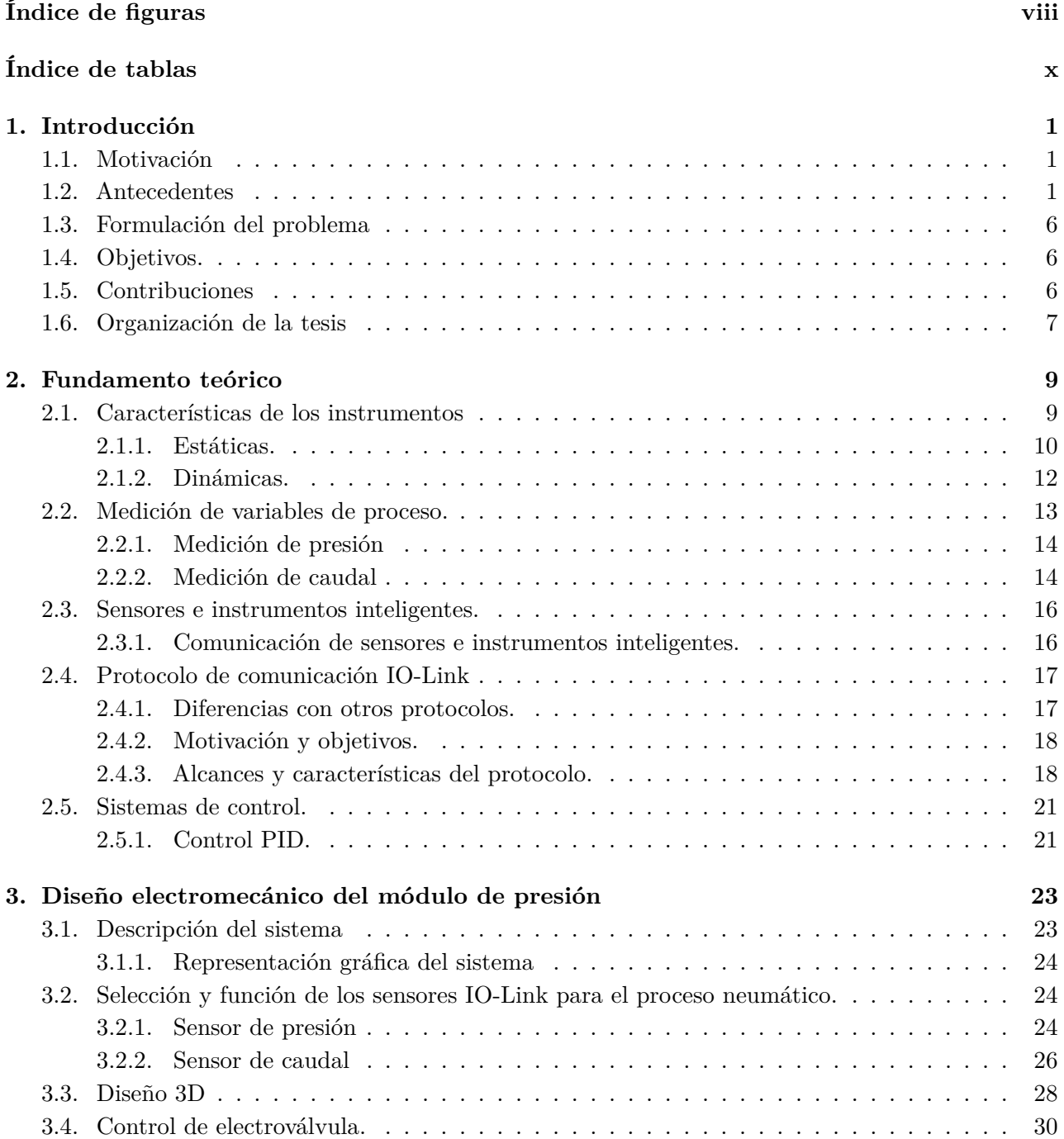

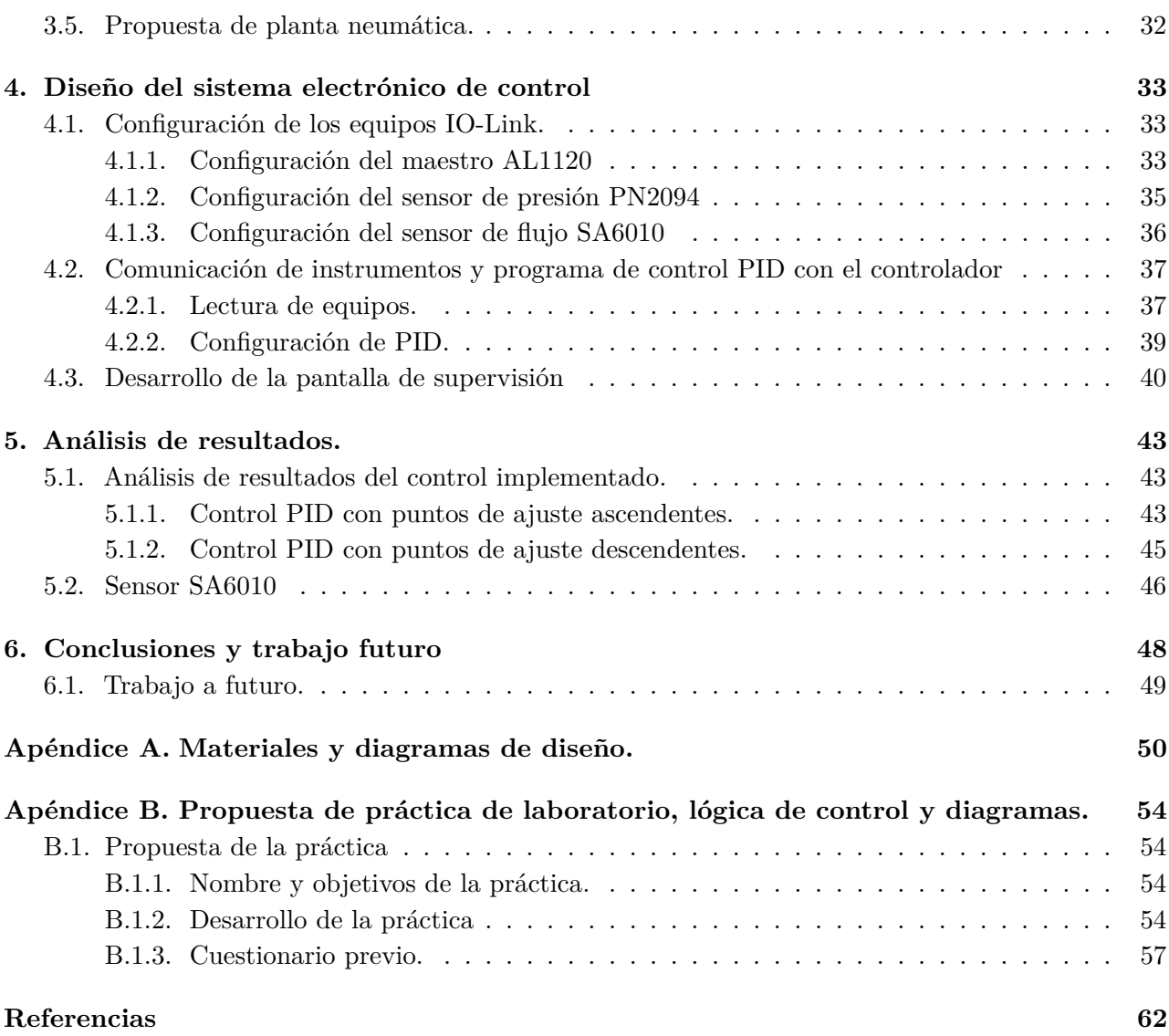

# <span id="page-7-0"></span>**Índice de figuras**

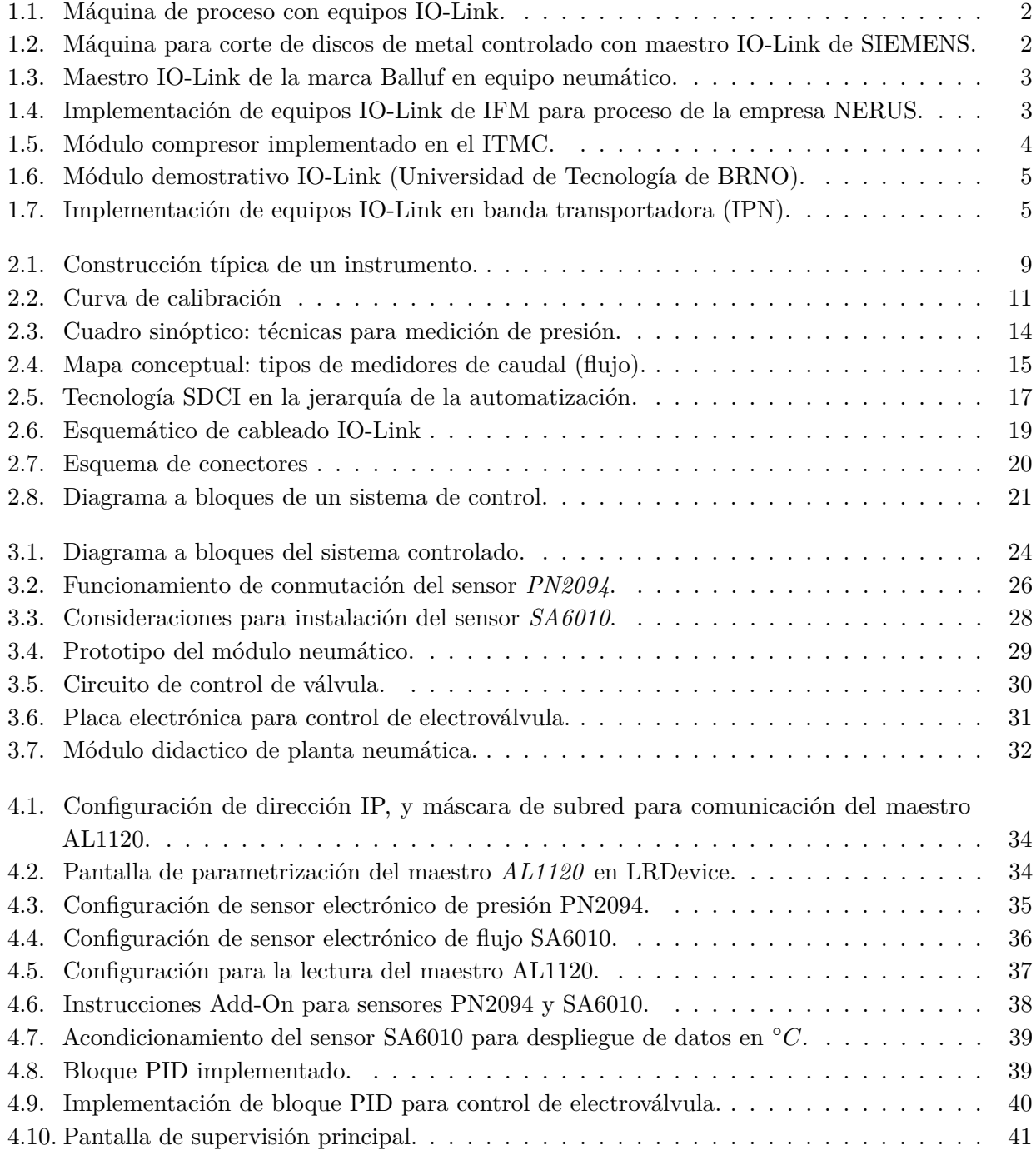

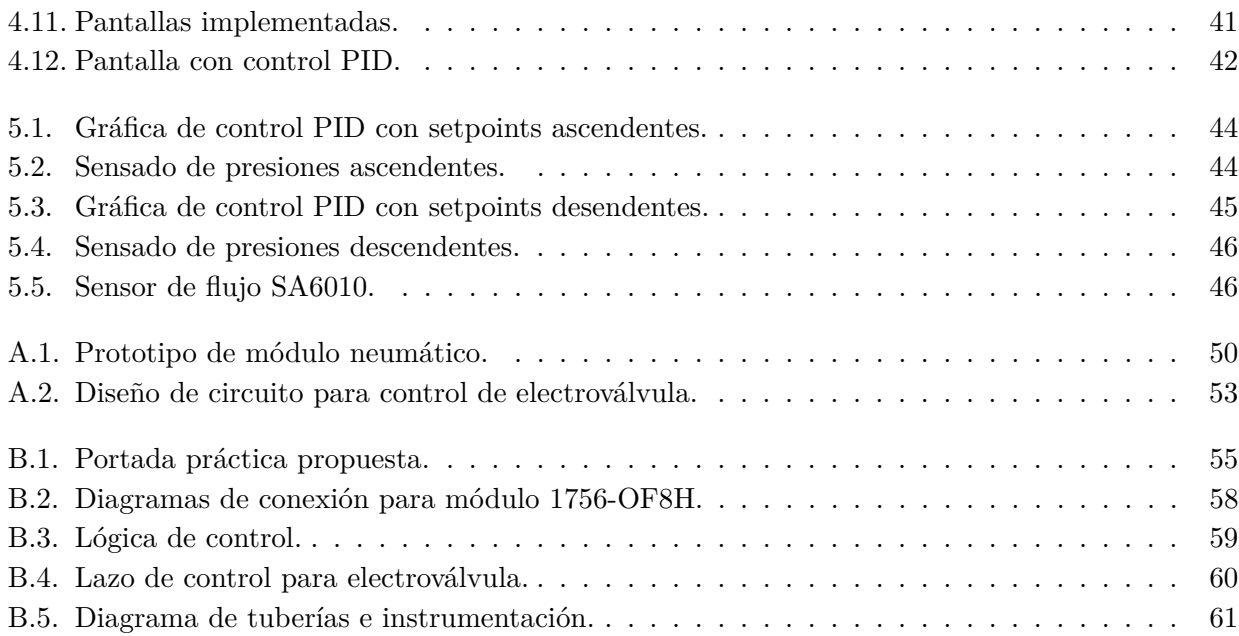

# <span id="page-9-0"></span>**Índice de tablas**

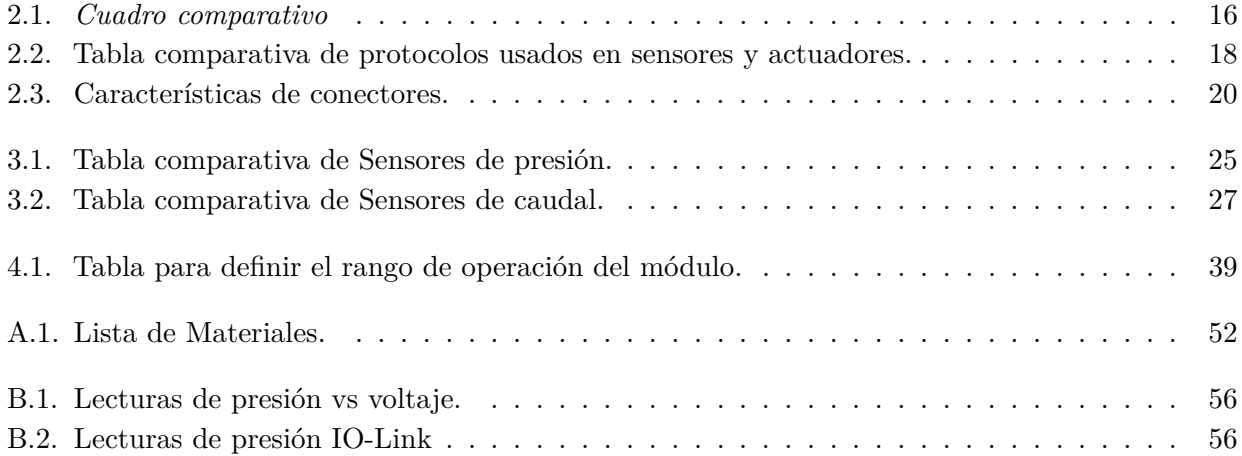

# <span id="page-10-0"></span>**Capítulo 1**

# **Introducción**

### <span id="page-10-1"></span>**1.1. Motivación**

Con las nuevas redes de comunicación industriales y la implementación de microcontroladores en elementos de sensado y transductores, la industria ha buscado mejorar y crear nuevas formas para la obtención de datos y en general optimizar los tiempos de implementación para diversos algoritmos de control por medio de Controladores Lógicos Programables (PLC).

Aunado a ello, con el auge de la digitalización impulsada por la industria 4.0 ha permitido el desarrollo de dispositivos inteligentes, así como sus protocolos de comunicación; IO-Link al ser un protocolo desarrollado en esta era tecnológica ha tenido un gran uso en diversos procesos industriales debido algunas características tales como:

- Mayor eficiencia en transmisión de datos.
- Configuración y monitoreo remoto.
- Cableado normalizado.
- Diagnosticos extendidos.

Por tal motivo, la implementación de este tipo de instrumentos inteligentes de procesos aplicados en plataformas experimentales podrá acercar a los estudiantes y docentes a comprender, analizar y generar diversos casos de estudio relacionados con variables como presión, flujo y temperatura.

### <span id="page-10-2"></span>**1.2. Antecedentes**

La medición es parte fundamental para el control, ya que consiste en la recolección de información de un sistema físico para que pueda ser comparado con algún patrón de referencia estandarizado por instituciones como CIPM (Comité internacional de Pesas y Medidas), OIML (Organización Internacional de Metrología Legal), ISO, IEE y ANSI. Además con la constante evolución tecnológica que se ha presentado hoy día, las técnicas de obtención, medición y comparación de datos han mejorado [[\[Doebelin y Manik, 1990\]](#page-71-1):[\[Webster y Eren, 2018\]](#page-71-2)].

Así mismo, con los nuevos estándares implementados para la medición de variables de procesos, los instrumentos han progresado de tal manera que pueden ser integrados en la jerarquía de la automatización y con esto nuevos protocolos para comunicarlos y obtener mayor cantidad de datos del proceso, algunos ejemplos de protocolos son: AS-Interface, CanOpen, Hart y IO-Link [\[Zurawski, 2015\]](#page-71-3). IO-Link al ser un protocolo de comunicación orientado a la adquicisión y transmisión de datos en sensores y actuadores para procesos y equipos industriales, ha tenido un gran impacto en el desarrollo de diversos proyectos, lo cual se observó en las siguientes aplicaciones mostradas a continuación:

**Cellier Group (ABB)**: Al ser una división de ABB orientada a procesos químicos industriales como los de papel, pintura, resinas, farmacéuticas, ingeniería de envasado, agroalimento, etc. El principal alcance de servicios incluye la construcción de unidades de producción llave en mano, ingeniería de procesos, diseño y fabricación de control. Dado al gran alcance de los proyectos, la empresa [IFM](https://www.ifm.com/mx/es/shared/technologies/io-link-update/erfahrungsberichte) ha bajado los costos en la implementación de diversos proyectos de suministro y almacenamiento de productos por medio de sensores binarios IO-Link y maestros para la adquisición de las señales de los sensores haciendo que los proyectos suministrados a sus clientes sean más eficientes en tiempo, precio y que estos puedan ser trabajados de manera independiente a un bus de campo específico (véase Figura [1.1\)](#page-11-0).

<span id="page-11-0"></span>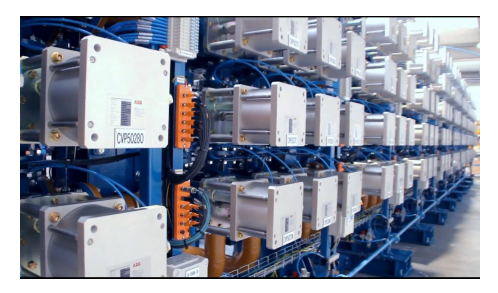

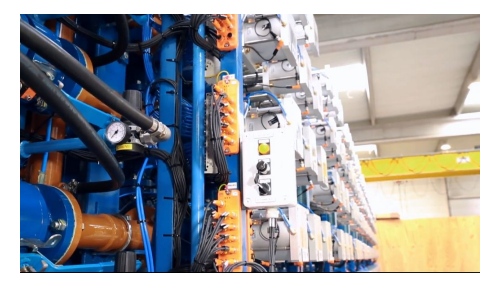

(a) Isla de pistones neumáticos. (b) Implementación de maestro IO-link de IFM

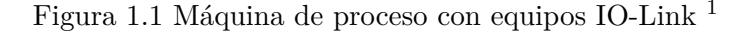

**Davide Maternini SPA:** IO-Link en el desarrollo de esta empresa del área metal-mecánica, ha tenido su implementación en equipos automatizados para la producción de piezas metálicas, tomando como referencia uno de los casos de estudio de la empresa [SIEMENS](https://new.siemens.com/global/en/products/automation/industrial-communication/io-link.html) (véase Figura [1.2\)](#page-11-1), se han implementado equipos maestros con el protocolo IO-Link dado a su versatilidad de implementación, configuración a través de su Controlador Lógico Programable (PLC) y su fácil lectura, parametrización y monitoreo de los sensores y actuadores implementados en la maquinaria.

<span id="page-11-1"></span>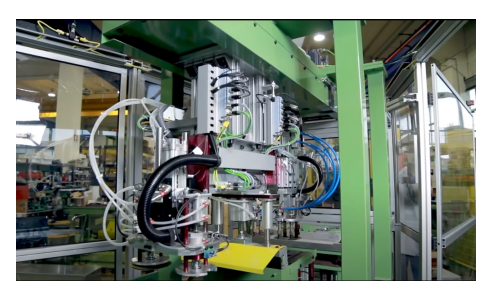

(a) Máquina troqueladora de discos. (b) Actuador y maestro IO-Link.

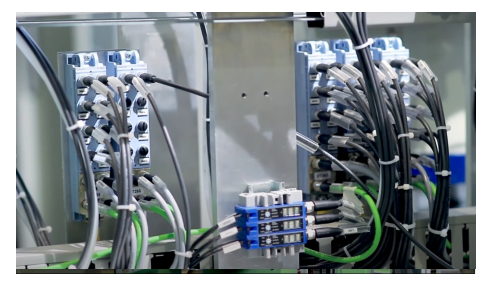

Figura 1.2 Máquina para corte de discos de metal controlado con maestro IO-Link de SIEMENS. [2](#page-11-3)

<span id="page-11-2"></span><sup>&</sup>lt;sup>1</sup>Imágenes recuperadas de [ABB: ahorro de costos con IO-Link](https://www.ifm.com/mx/es/shared/technologies/io-link-update/erfahrungsberichte) 0visto en noviembre 2022.

<span id="page-11-3"></span><sup>2</sup> Imágenes recuperadas de [Davide Maternini SPA Reference EN](https://youtu.be/3vpU65JcCyo) visto en noviembre 2022.

**Kamastle Corp (Dager Systems)**: Por su parte la empresa [Balluff](https://www.balluff.com/en-us/case-studies) ha tenido el caso de estudios de Kamastle Corp, una división de Dager systems, la cual al dedicarse al área de ensamblaje para áreas automotriz, areonáutica y vehículos motorizados, han implementado en sus máquinas de plegado de borde equipos con el protocolo IO-link sin aumentar los costos de operación implementado sensores y equipo IO-link para válvulas neumáticas, eliminar los adaptadores de nodo DeviceNet y ahorrar un promedio de \$1,400 dolares por cada máquina que lo requiriera proporcionandoles una solución rentable y flexible para la actualización del control de sus máquinas (véase Figura [1.3\)](#page-12-0).

<span id="page-12-0"></span>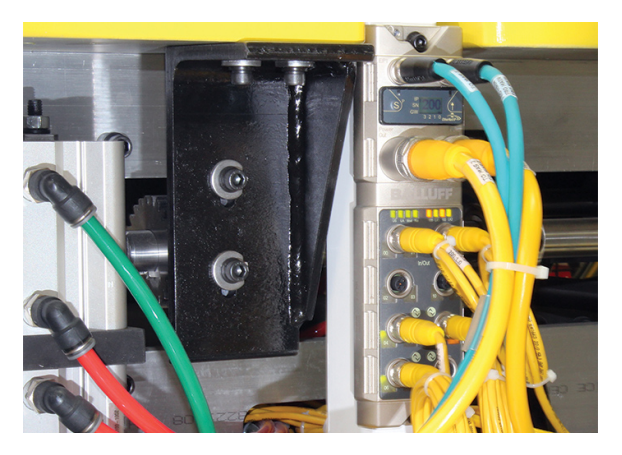

Figura 1.3 Maestro IO-Link de la marca Balluf en equipo neumático. [3](#page-12-2)

**NERUS** La empresa NERUS al especializarse en desarrollar y producir sistemas compactos de filtrado y bombeo para depurar agua contaminada, han implementado sensores de la marca **IFM** en sus sistemas de filtrado, de tal manera que pudieran medir la conductividad del agua para determinar la cantidad de sales y minerales disueltos en la misma en tiempo real para poder tomar medidas preventivas para la contaminación y asegurar la eficacia de sus sistemas de filtrado y bombeo (véase Figura [1.4\)](#page-12-1). A pesar de que lo mencionado anteriormente es la finalidad principal, NEMUS indica que en cada planta se utilizan sensores de nivel y presión, los cuales en conjunción con el sensado de conductividad hace que las máquinas operen de manera autónoma permitiendo su supervisión de manera remota a través de internet mejorando así la puesta en marcha de los equipos.

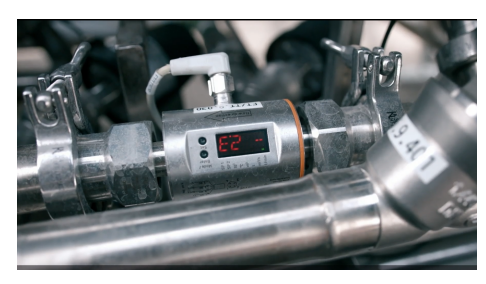

<span id="page-12-1"></span>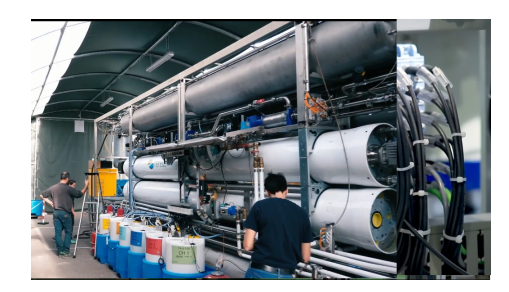

(a) Aplicación de sensor de temperatura IO-link (b) Planta de tratamiento de agua NERUS con IFM. IO-link.

Figura 1.4 Implementación de equipos IO-Link de IFM para proceso de la empresa NERUS.[4](#page-13-1)

<span id="page-12-2"></span><sup>3</sup> Imagen recuperada de [Latest Pneumatic Controls Increase Assembly Capabilities](https://www.balluff.com/en-us/case-studies) visto en febrero 2023.

Con la instrumentación de procesos a nivel industrial como los mencionados anteriormente, la academia a menudo busca emular los procesos con fin de que los alumnos tengan acercamiento a este tipo de equipos y tecnologías actuales. Debido a ello, una manera en que los alumnos puedan conocer e implementar equipos es por medio de módulos educativos como que los que proporciona la marca [Veneta,](https://www.elettronicaveneta.com/es/) la cual fabrica e instala equipos didácticos para educación técnica de sistemas industriales de tipo térmicos, mecánicos, hidráulicos y neumáticos.

A pesar de que los sistemas físicos pueden implementarse para diferentes procesos, con base en [\[Iglesias-Rios y Mujica-Ortega, 2021\]](#page-71-4), se reconoce que los sistemas neumáticos presentan varias ventajas para la industria dado al uso del recurso que es el aire y en general, su importancia como herramienta en la capacitación de operadores. Por consiguiente, se han desarrollado trabajos relacionados a la implementación de módulos educativos para el análisis de sistemas neumáticos, un ejemplo de ello es el implementado por el Instituto Tecnológico Metropolitano de Colombia [\[Durango Mora](#page-71-5)*, et al.*, 2019], este módulo consta del control de variable de presión por medio de la integración de equipos neumáticos, eléctricos y electrónicos (véase Figura [1.5\)](#page-13-0) sobre el cual se pueden implementar esquemas de control por medio del software MATLAB y comunicación serial con el propósito de asemejar la interacción del proceso a un equipo neumático de carácter industrial para el desarrollo de los alumnos.

<span id="page-13-0"></span>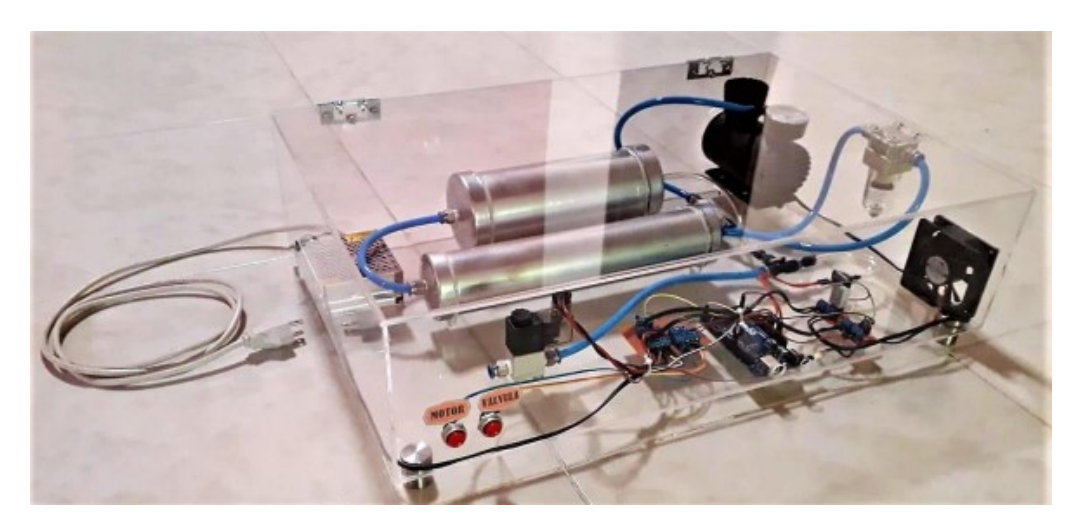

Figura 1.5 Módulo compresor implementado en el ITMC.[5](#page-13-2)

Así mismo, se han implementado equipos con el protocolo IO-Link en diversos proyectos con el fin de comprender su funcionamiento y acercar al alumnado a la comprensión de estas tecnologías de tipo industrial; un ejemplo de ello es implementación de un módulo desarrollado por la Universidad de Tecnología de Brno (República Checa) [\[BRN, 2020\]](#page-71-6), en el cual desarrollaron un módulo de estudio con la tecnología IO-Link (véase Figura [1.6\)](#page-14-0), cuyo fin era especificar componentes, diseñar y construir un panel de demostración que permitiera la comunicación IO-Link. Generando un recurso educativo para estudiantes, permitiéndoles aprender a programar aplicaciones PLC que funcionen con equipos IO-Link.

<span id="page-13-1"></span><sup>4</sup> Imágenes recuperadas de [NEREUS: tratamiento fiable de las aguas residuales a través de IO-Link](https://www.ifm.com/mx/es/shared/technologies/io-link-update/erfahrungsberichte) visto en noviembre 2022.

<span id="page-13-2"></span><sup>5</sup> Imagen recuperada de [\[Durango Mora](#page-71-5)*, et al.*, 2019].

<span id="page-13-3"></span><sup>6</sup> Imagen recuperada de [\[BRN, 2020\]](#page-71-6).

<span id="page-14-0"></span>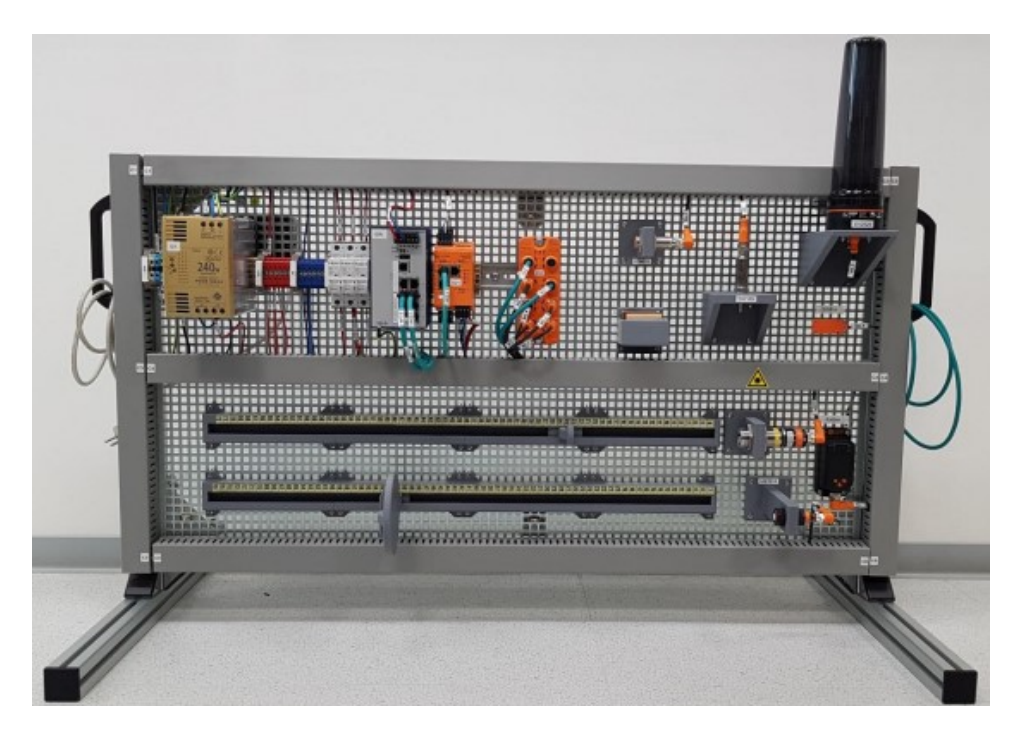

Figura 1.6 Módulo demostrativo IO-Link (Universidad de Tecnología de BRNO).[6](#page-13-3)

A nivel nacional, a pesar de que se han encontrado recursos limitados de la implementación de equipos con el protocolo IO-Link en módulos didácticos, el Instituto Politécnico Nacional ha desarrollado trabajos relacionados a la integración de este protocolo en equipos de tipo industrial [\[Espino Maldonado](#page-71-7)*, et al.*, ], en dicho trabajo se integraron sensores digitales IO-link a una infrestructura de comunicación Ethernet/IP con el propósito de automatizar e integrar un gabinete de control para una banda transportadora (véase Figura [1.7\)](#page-14-1) monitoreada a través de un interfaz Humano-Máquina (HMI). Por medio de la programación en studio 5000 se adaptan los sensores de posición a un controlador CompacLogix 5360 L2 en una topología tipo estrella.

<span id="page-14-1"></span>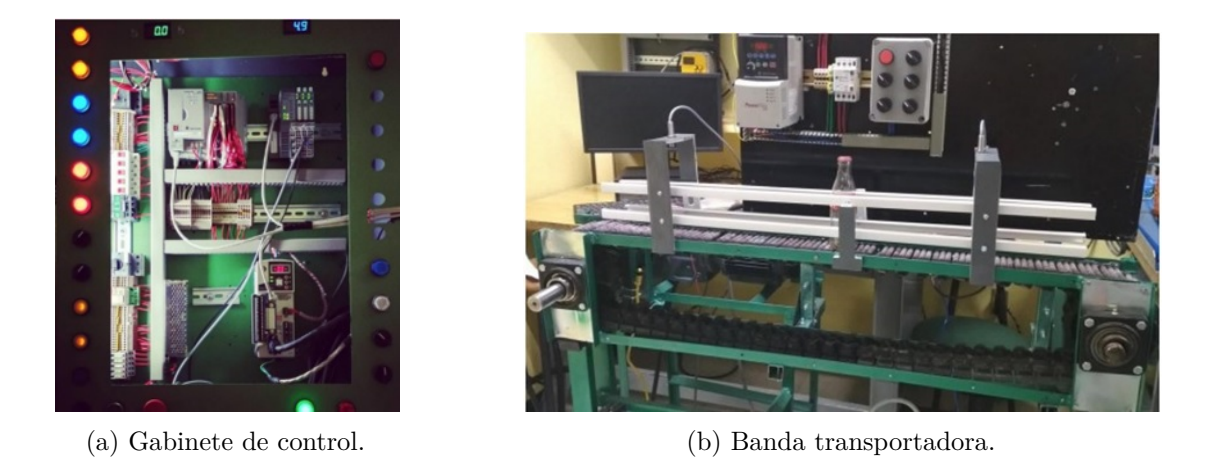

Figura 1.7 Implementación de equipos IO-Link en banda transportadora (IPN).[7](#page-14-2)

<span id="page-14-2"></span><sup>7</sup> Imágenes recuperadas de [\[Espino Maldonado](#page-71-7)*, et al.*, ].

## <span id="page-15-0"></span>**1.3. Formulación del problema**

La implementación de nuevas tecnologías en diversas áreas es esencial para el continuo desarrollo industrial de nuestro país, cuyo objetivo es mejorar la economía y competir a nivel global. La industria busca activamente la implementación de nuevas tecnologías para obtener un mejor rendimiento digital y adaptarse así a la era de la Industria 4.0, la cual se caracteriza por la integración de tecnologías de la información, la automatización y la robótica, con el fin de lograr una mayor eficiencia y productividad en los procesos industriales.

En consecuencia de lo anterior, la academia ha buscado comprender y adoptar estas tecnologías en sus aulas con fin de preparar mejor a los ingenieros y que estos cuenten con los conocimientos necesarios para su desarrollo profesional. Por su parte la UNAM dentro del plan de estudio de la asignatura de Medición e instrumentación de la Facultad de Ingeniería (con el laboratorio), aunque cuenta con prácticas relacionadas como el despliegue de datos, la implementación y el acondicionamiento de sensores y transductores de manera digital y analógica; en su mayoría son desarrollados en sistemas de tipo térmico y eléctrico, instrumentadas principalmente por sensores de tipo comercial, limitando así la aplicación de sensores e instrumentos inteligentes así como protocolos industriales tanto en dichos sistemas como en los neumáticos, hidráulicos y mecánicos así como sus plataformas experimentales.

### <span id="page-15-1"></span>**1.4. Objetivos.**

El presente trabajo tiene como objetivo principal la de integrar, configurar y controlar una plataforma experimental basada en un sistema compresor por medio de instrumentos industriales que cuenten con el protocolo IO-Link siguiendo una metodología industrial. Aunado a lo anterior, se tienen como objetivos particulares:

- Identificar y conocer el funcionamiento del protocolo de comunicación para sensores y actuadores IO-Link para la monitorización de variables físicas.
- Revisar y seleccionar equipos y accesorios necesarios para la implementación de un sistema compresor de aire de tal manera que permita aprender los principios de operación de sensores y actuadores de presión y caudal.
- Caracterización de las variables de proceso del sistema compresor de aire a través de mediciones realizadas con los sensores IO-Link empleando un controlador *ControlLogix L73*.
- Implementar un control PID a través de un controlador ControlLogix L73 con el propósito de evaluar los efectos de dichas acciones de control en el sistema compresor de aire.

### <span id="page-15-2"></span>**1.5. Contribuciones**

A lo largo del desarrollo de este trabajo de tesis se generaron las siguientes contribuciones.

Con fin de implementar un sistema neumático para el monitoreo de variables de proceso, se realizó el prediseño en el software *Solidworks* tomando como base los sistemas implementados en procesos a nivel industrial.

- Se realizó la implementación del sistema físico con equipos proporcionados por el laboratorio de **Medición e Instrumentación** con colaboración del laboratorio de **Automatización**.
- Se realizó un trabajo de ingeniería inversa para conocer y replicar un circuito de potencia capaz controlar la electroválvula de control
- Se parametrizaron los equipos IO-Link con el fin de que se pudieran operar a las condiciones de trabajo del sistema implementado; además de ello, a través del protocolo de comunicación EtherNet/IP ser capaz de monitorear los sensores de proceso y la comunicación con el controlador *ControlLogix L73*.
- Por medio de software, se configuró la lectura de los equipos IO-Link y se seleccionaron e implementaron variables que proporcionan los instrumentos para generar una lógica de control en el software *Studio 5000 Logix Designer* al igual que una pantalla de supervisión generada con *FactoryTalk View SE*.
- Se realizaron las pruebas con el equipo físico implementado y se obtuvieron las gráficas del control PID con fin de conocer la eficiencia de la lógica de control así como de la instrumentación implementada.

### <span id="page-16-0"></span>**1.6. Organización de la tesis**

El presente trabajo de tesis se encuentra dividido en cinco capítulos, siendo el presente el que concierne a la introducción. Los siguientes cuatro se describen a continuación.

En el *Capítulo 2* se hace la recopilación de información correspondiente a la instrumentación, las características dinámicas y estáticas de estos. En seguida, se presentan los objetivos, alcances y características del protocolo *IO-Link*, su jerarquía en el área de la automatización y diferencias con otros protocolos. Finalmente, se recopiló información correspondiente a los sistemas neumáticos, las leyes físicas a las cuales están regidos, sus equipos, normas y simbología culminando así con la recopilación de información correspondiente a tecnologías con las cuales se sensan las variables de proceso presión y flujo comúnmente implementados en industria.

En el **Capítulo 3** se muestra el diseño del módulo de presión, dando una explicación del sistema, los equipos y accesorios empleados y cómo iba a ser monitoreado. Con lo anterior mencionado, se realizó la selección de los instrumentos a implementar comparando los equipos de la marca *IFM* con los de otros fabricantes obteniendo además las características principales de cada sensor. Siguiendo con el desarrollo de la propuesta para el diseño del módulo, se muestra el trabajo desarrollado en *Solidworks*, el cual considera los equipos IO-Link y ayuda a la visualización de lo que se espera como trabajo a realizar. Con el diseño electromecánico explicado, se continuó con el desarrollo del circuito de potencia, explicando su funcionamiento para proporcionar un esquema funcional que se implementó al módulo. Finalmente, con el trabajo previo a lo largo del capítulo, se hizo una propuesta física del módulo tomando en consideración los equipos proporcionados por la *Facultad de Ingeniería* y explicando cada una de sus partes.

Para el desarrollo del *Capitulo 4* se consideró el diseño electrónico para el funcionamiento de la electroválvula y el monitoreo para las variables de proceso del módulo ya implementado. Con ello se mostró el desarrollo para la parametrización de los equipos IO-Link de *IFM* a través del software *LRDevice* tomando en cuenta las condiciones de operación. Con la configuración de los equipos realizada, se describe el procedimiento requerido para la lectura de los datos en el controlador *ControlLogix 1756-L73*, así como el desarrollo para la lógica de control en el cual se implementó y sintonizó el bloque PID correspondiente para el control del actuador. Finalmente se explican las pantallas implementadas para el monitoreo del proceso como su aplicación dentro del mismo.

Con el desarrollo de los dos últimos capitulos y el bloque PID configurado, a lo largo del **Capitulo 5** se analizan los resultados obtenidos del control de presión conforme a los datos gráficados del sensor *PN2094* y la salida de la electroválvula para el rango de valores en el que opera el módulo y así poder determinar los efectos de la sintonización del control y la eficiencia del sensor para el proceso. También se hace el análisis de la aplicación del sensor de flujo conforme a algunas condiciones a las cuales fue sometido.Finalmente en el **Capitulo 6** se establecen las conclusiones del trabajo realizado, además una sección para el trabajo a futuro. En el **Ápendice A** se muestran los planos del diseño del módulo, los diagramas de tubería e instrumentación, diagramas de lazo y de conexión para la electroválvula, así como el esquemático para su placa de control y la lista de materiales para el desarrollo del módulo. Finalmente en para el **Apéndice B** se muestra el esquema en ladder del programa implementado, donde se muestra la adquisición de datos para el módulo, el bloque PID y la caracterización para el despliegue de datos.

# <span id="page-18-0"></span>**Capítulo 2**

# **Fundamento teórico**

Con el fin de la comprensión del desarrollo de este proyecto, se presentan definiciones y características sobre sensores, el protocolo *IO-Link* y sistemas neumáticos, los cuales son elementos principales que se encontrarán en el desarrollo de la instrumentación para la planta neumática.

## <span id="page-18-1"></span>**2.1. Características de los instrumentos**

Para la obtención de datos en un sistema o proceso físico se requieren de elementos que puedan transformar la energía del mismo a valores que sean capaces de ser comparados tomando como base los estándares de organismos nacionales e internacionales.

La instrumentación hace referencia al conjunto de diciplinas de ingeniería y tecnología que implementan y conjuntan sistemas que determinen el valor de una variable y provee de información que se maneja para un análisis matemático y estadístico. Los sistemas que integran al instrumento son diseñados con base en su aplicación: *monitoreo, control ó análisis experimental*; en la figura [2.1](#page-18-2) se muestra el desglose de las partes fundamentales de un instrumento de medición. [\[Creus, 2011\]](#page-71-8)

<span id="page-18-2"></span>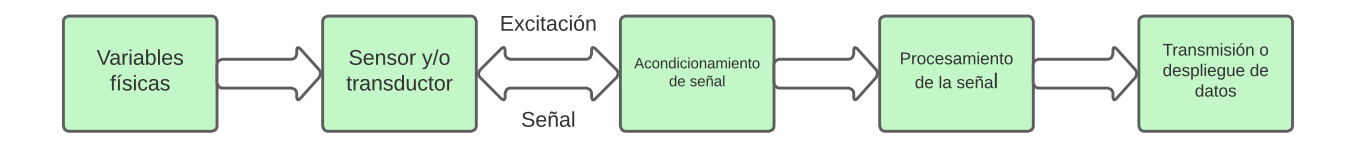

Figura 2.[1](#page-18-3) Construcción típica de un instrumento.<sup>1</sup>

Las mediciones por el instrumento son realizados por sensores (elementos primarios) y transductores, estos obtienen parte de la energía de un sistema sin afectarlo para que pueda ser acondicionada y mostrada al operador o en su defecto, realizar alguna acción de control. Para poder definir el tipo y uso de instrumento o sensor se consideran las características estáticas y dinámicas, las cuales proporcionan un amplio conocimiento de como es el funcionamiento de estos [\[Areny, 2004\]](#page-71-9).

<span id="page-18-3"></span><sup>1</sup> Imagen de autoría propia.

#### <span id="page-19-0"></span>**2.1.1. Estáticas.**

Debido a que los elementos primarios cuentan con la característica de que las señales de salida son de tipo eléctrico, [\[Doebelin y Manik, 1990\]](#page-71-1) indica que se obtiene el modelo matemático en función de la señal del elemento (señal eléctrica) y las variaciones físicas que se tienen al medir que puede ser expresado como la función lineal:

<span id="page-19-1"></span>
$$
y = a + bx \tag{2.1}
$$

de donde:

- **y**: la señal eléctrica.
- **x**: Estímulo físico
- **a**: Ordenada al origen que da la señal para una entrada a valor cero.
- **b**: la pendiente, también conocida como *sensibilidad*

La expresión [\(2.1\)](#page-19-1) representa la **curva de calibración** del instrumento de medición (véase Figura [2.2\)](#page-20-0), la cual se realiza bajo condiciones constantes determinando así las siguientes características estáticas.

#### **Exactitud.**

También conocido en inglés como *accuracy*, es la capacidad del instrumento de dar valores verdaderos de la medición del proceso y que siempre es comparada con respecto al valor real o un valor de referencia[\[Areny, 2004\]](#page-71-9).

#### **Precisión.**

Es la capacidad del instrumento para registrar valores similares de una variable bajo las mismas condiciones en las que se realiza el experimento y que a pesar de ser similar a la exactitud, esta característica precinde de su concordancia con el valor real de la magnitud medida [\[Areny, 2004\]](#page-71-9).

#### **Linealidad.**

Esta característica se define como el grado de coincidencia que existe entre la curva de calibración obtenida al realizar las mediciones bajo las condiciones predeterminadas y una recta que se considera la respuesta ideal debería tener el instrumento a calibrar [\[Doebelin y Manik, 1990\]](#page-71-1).

#### **Sensibilidad.**

Se define a la sensibilidad como la capacidad del instrumento de detectar la mínima variación de la magnitud que puede ser medida. Siendo este, obtenido de la relación entre el cambio de la magnitud de la salida con respecto a la señal de entrada, la cual se obtiene por medio de la curva de calibración [\[Creus, 2011\]](#page-71-8).

#### **Rango.**

Es la región que abarca los límites dentro de los cuales una determinada variable física puede ser medida, recibida o transmitida de manera efectiva y establece los valores máximos y mínimos en los cuales dicha cantidad en cuestión puede ser correctamente procesada o utilizada.[\[Areny, 2004\]](#page-71-9)

#### **Span.**

También conocido como *alcance* se define como la diferencia algebraica que hay entre los extremos del campo de medida del instrumento.[\[Areny, 2004\]](#page-71-9)

#### **Histéresis**

En general se define esta característica en relación a sus propiedades físicas, ya que es la tendencia de un material a conservar una de sus propiedades y su comportamiento bajo condiciones en las que fueron causadas o en ausencia de los estímulos aplicados. Por ello en el área de instrumentación se define como una diferencia entre dos mediciones realizadas en un mismo punto y bajo las mismas condiciones, el primero tomando un incremento de valores en la entrada y el segundo reduciéndolos quedando así una expresión como un porcentaje del *Span*. [\[Doebelin y Manik, 1990\]](#page-71-1)

#### **Umbral**

<span id="page-20-0"></span>Este parámetro se considera como el mínimo valor en el que el instrumento detecta algún cambio a la salida.[\[Creus, 2011\]](#page-71-8)

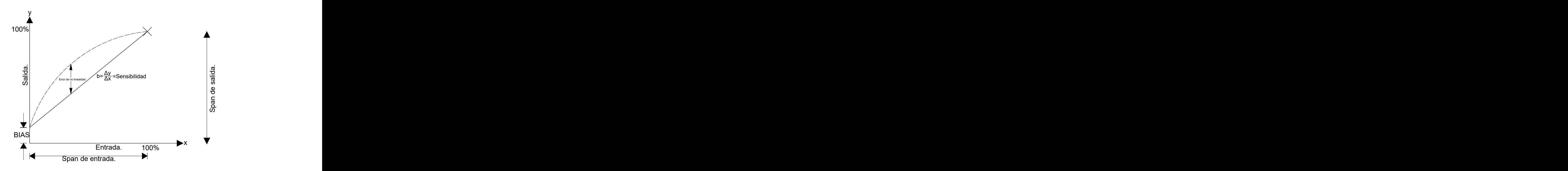

Figura 2.2 Curva de calibración de un instrumento de medición [2](#page-20-1)

<span id="page-20-1"></span><sup>2</sup> Imagen recuperada y modificada de [\[Webster y Eren, 2018\]](#page-71-2).

#### <span id="page-21-0"></span>**2.1.2. Dinámicas.**

Con la presencia de almacenadores de energía en los sistemas, la respuestas de los instrumentos difiere a la presentada a valores constantes como en la calibración de parámetros estáticos, por ello, para determinar las características dinámicas de este, se requiere implementar a su entrada magnitudes variables [\[Areny, 2004\]](#page-71-9). Por lo general se aplican las siguientes entradas:

- Transitoria (Impulso, escalón y rampa).
- Periódica (sinusoidal).
- Aleatoria (ruido).

Autores como Doebelin, Webster y Palas Areny consideran una expresión general definida por una ecuación ordinaria lineal de coeficientes constantes [\[Doebelin y Manik, 1990\]](#page-71-1), [\[Webster y Eren, 2018\]](#page-71-2) [\[Areny, 2004\]](#page-71-9) . La ecuación se expresa como:

$$
a_n \frac{d^n y}{dt^n} + a_{n-1} \frac{d^{n-1} y}{dt^{n-1}} + \dots + a_1 \frac{dy}{dt} + a_0 y = b_0 x(t)
$$
\n(2.2)

De la ecuación [\(2.2\)](#page-21-1) se reducen a tres tipos de respuesta más comunes analizados en los sistemas de control y por lo cual contemplan las características principales de la dinámica del instrumento.

#### **Orden cero.**

El tipo de respuesta representa que el instrumento cuenta con un elemento disipador, esto hace que no dependa del tiempo y por ende no hay algún término que tenga que ser analizado en el dominio de la frecuencia [\[Doebelin y Manik, 1990\]](#page-71-1). Una de las características principales de esta respuesta, es que a pesar de contar con lo anteriormente mencionado, su comportamiento está caracterizado por su *sensibilidad estática* definida como:

<span id="page-21-1"></span>
$$
y(t) = \frac{b_0}{y_0}x(t)
$$
\n(2.3)

donde

$$
b = \frac{b_0}{y_0} \tag{2.4}
$$

#### **Primer orden.**

Este sistema es representado por una ecuación de primer orden, lo que indica que este cuenta con un almacenador de energía y un elemento disipador, de la cual se deducen los siguientes parámetros:

- b: Sensiblidad estática
- *τ* : Constante de tiempo del instrumento(la cual se define como la cantidad de tiempo para que la señal cambie un 63.2 % del valor total cuando cambia de forma abrupta la entrada)
- *ωc*: Frecuencia de corte definida el cual la salida equivale a −3*dB* y definida como:

$$
\omega = \frac{1}{\tau}
$$

Por lo general, se realiza un análisis para una entrada de tipo escalón, con el fin de observar su comportamiento al alcanzar su estado estacionario [\[Doebelin y Manik, 1990\]](#page-71-1). Las características obtenidas de este análisis para el instrumento son las siguientes:

- **Tiempo de subida** : se define como el tiempo en el que el sistema alcanza el 10 % y el 90 % de su valor final.
- **Tiempo de establecimiento**: Es el tiempo que requerido en el que el la respuesta se encuentra dentro de una estrecha franja centrada en estado estado estacionario final.

#### **Segundo orden.**

Es la respuesta a un sistema con dos almacenadores de energía, por lo que la relación de estos estará dada por una ecuación de segundo grado [\[Areny, 2004\]](#page-71-9) [\[Doebelin y Manik, 1990\]](#page-71-1). Su función de transferencia se representa como:

$$
H(s) = \frac{b\omega_n^2}{s^2 + \zeta\omega_n s + \omega_n^2}
$$
\n
$$
(2.5)
$$

Donde

- *b*: Es la sensibilidad estática del instrumento.
- $\omega_n$ : Es la frecuencia natural del instrumento.
- *ζ*: Se define como el coeficiente de amortiguamiento.

Siendo el factor *ζ* el tipo de respuesta del sistema:

- Sobreamortiguado ( $\zeta > 1$ ).
- Críticamente amortiguado ( $\zeta = 1$ ).
- Subamortiguado  $(<$   $<$  1).

## <span id="page-22-0"></span>**2.2. Medición de variables de proceso.**

Con las características mencionadas anteriormente, diversos autores consideran múltiples técnicas para el sensado y medición de variables físicas, siendo las que se muestran a continuación las de mayor uso a nivel industrial [\[Creus, 2011\]](#page-71-8):

- Presión.
- Flujo.
- Temperatura.
- Nivel

#### <span id="page-23-0"></span>**2.2.1. Medición de presión**

La selección de instrumentos y sensores para la medición de esta variable está determinada principalmente por su diseño, el tipo de aplicación al que va a estar sometido y los rangos de operación del proceso [\[Liptak, 2003\]](#page-71-10).

Por ello, se define a la presión como la fuerza aplicada sobre una superficie siempre y cuando se trabaje con gases o líquidos, la unidad de medida es el Pascal [*P a*] en el SI, por su parte para el sistema inglés se considera el [*P si*] y finalmente para el Europeo se consideran otras tres principales unidades de medida las cuales son: bar [*bar*], atmósfera estándar [*atm*] y kilogramo fuerza por centímetro cuadrado [*kgf /cm*<sup>2</sup> ] [\[Parr, 2011\]](#page-71-11) . La expresión matemática de la presión está definida como:

$$
P = \frac{F}{a} \tag{2.6}
$$

Finalmente, la medida de esta variable pasa a ser comparada con otra fuerza conocida o por medio de la detección sobre algún elemento elástico [\[Areny, 2004\]](#page-71-9); los cuales son expresados en el cuadro sinóptico de la Figura [2.3.](#page-23-2)

<span id="page-23-2"></span>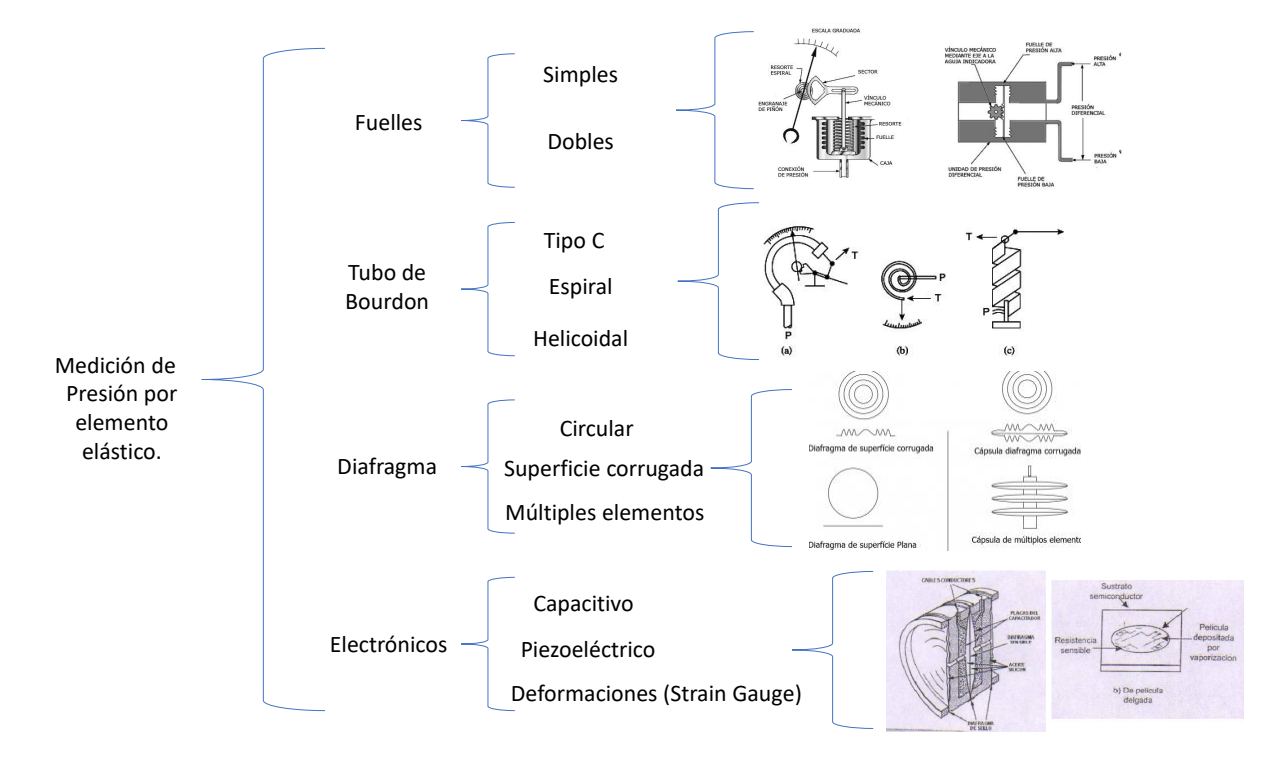

Figura 2.[3](#page-23-3) Cuadro sinóptico de técnicas para medición de presión por elementos elásticos.<sup>3</sup>

#### <span id="page-23-1"></span>**2.2.2. Medición de caudal**

Al igual que la presión, la medición del caudal es una variable de control común en diversos procesos industriales debido a que un fluido tiene la capacidad de movimiento a través de canales o conductos [\[Areny, 2004\]](#page-71-9). La selección del instrumento para la medición de caudal, está ligada al tipo

<span id="page-23-3"></span><sup>3</sup>Cuadro comparativo de elaboración propia con información e imagenes recuperadas de: [\[Liptak, 2003\]](#page-71-10),[\[Areny, 2004\]](#page-71-9), [\[Sánchez, 2007\]](#page-71-12).

de flujo (másico, volumétrico e hibrido) y las propiedades del fluido al que está sometido el medidor [\[Liptak, 2003\]](#page-71-10). Por ello, se reservan los medidores volumétricos para la medida general del caudal, por su parte los medidores de caudal másico son destinados a aquellas aplicaciones en las que la exactitud es importante [\[Creus, 2011\]](#page-71-8).

<span id="page-24-0"></span>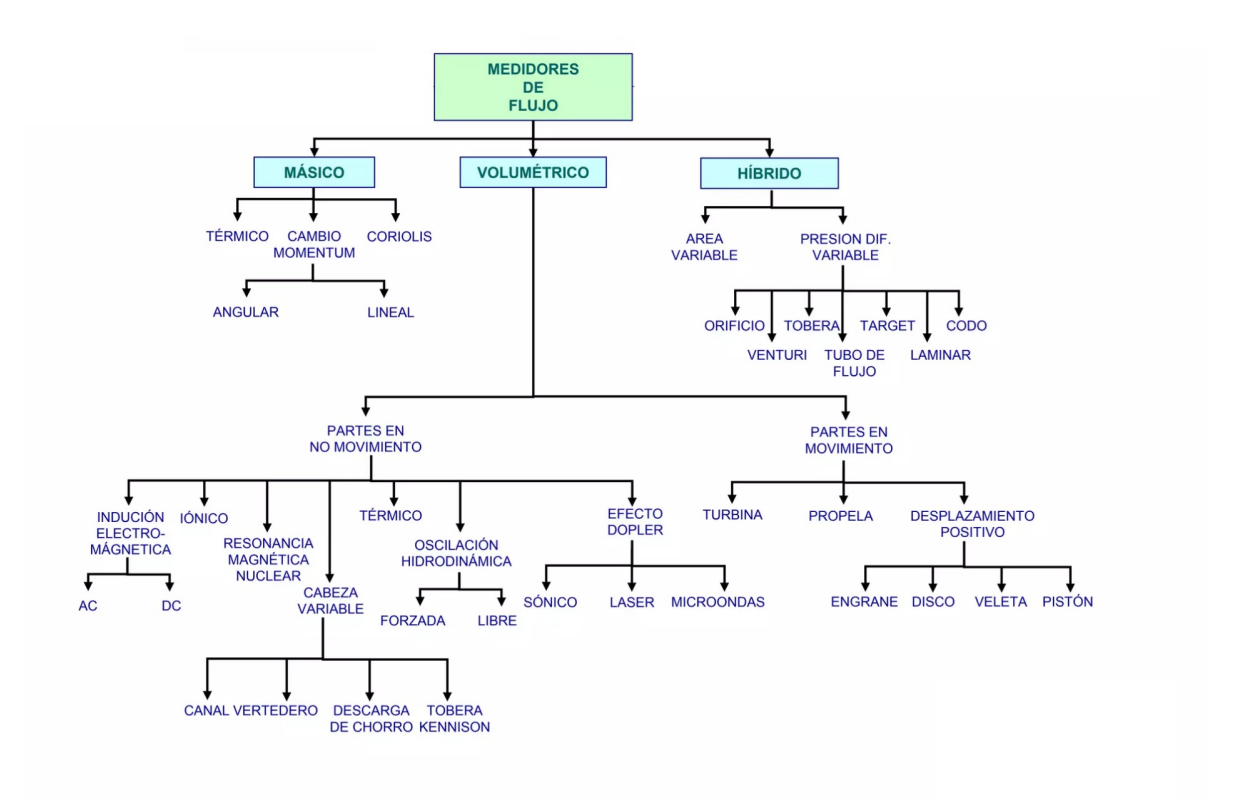

Figura 2.4 Mapa conceptual de tipos de medidores de caudal (flujo).[4](#page-24-1)

<span id="page-24-1"></span><sup>4</sup>Mapa conceptual recuperado de: [\[Sánchez, 2007\]](#page-71-12).

## <span id="page-25-0"></span>**2.3. Sensores e instrumentos inteligentes.**

Con la integración de circuitos lógicos, microprocesadores y microcontroladores en los sensores e instrumentos han posibilitado que estos cuenten con mayores características adicionales como un mayor nivel de procesamiento de señal, capacidad de comunicación con diversos dispositivos, calibración, autodiagnósticos, etc[\[Areny, 2004\]](#page-71-9).Autores como Webster y Liptak destacan las diferencias en las características de los sensores e instrumentos inteligentes y se detallan en la tabla [2.1](#page-25-2) [\[Webster y Eren, 2018\]](#page-71-2) [\[Liptak, 2018\]](#page-71-13).

<span id="page-25-2"></span>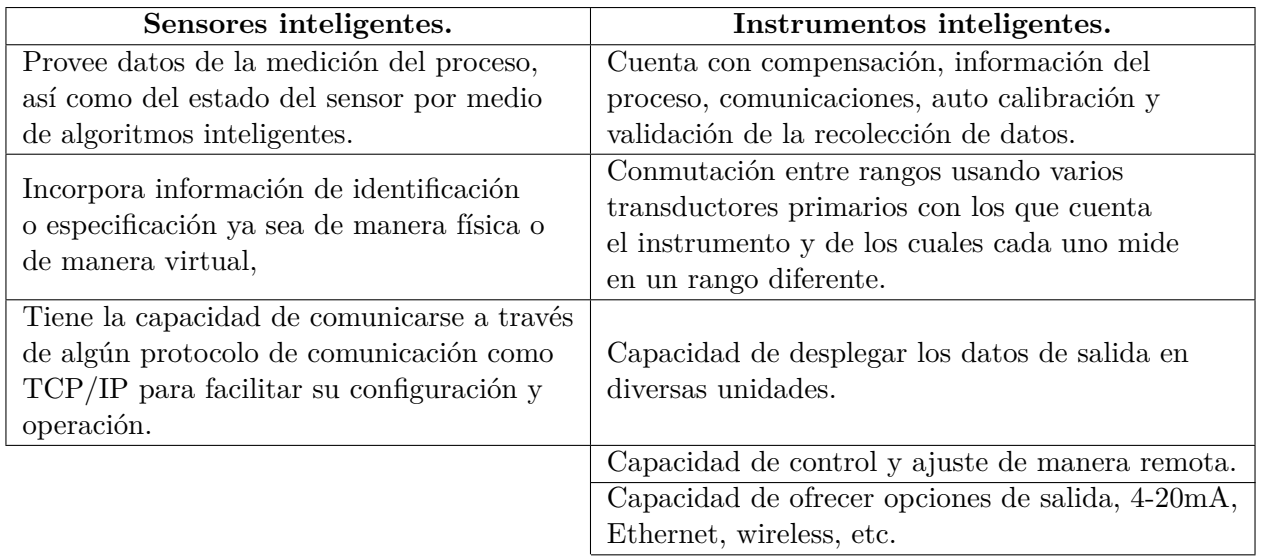

Tabla 2.1 Cuadro comparativo de características de sensores e instrumentos inteligentes. [5](#page-25-3)

#### <span id="page-25-1"></span>**2.3.1. Comunicación de sensores e instrumentos inteligentes.**

La comunicación de los sensores e instrumentos desempeña un papel importante en el monitoreo y control de procesos al permitir una transmisión eficiente de datos y evitar errores en las mediciones. Además, los sensores e instrumentos inteligentes, al tener la capacidad de comunicarse con diversos dispositivos, pueden almacenar una mayor cantidad de datos en registros históricos gracias a su electrónica avanzada [\[Creus, 2011\]](#page-71-8); por ello, se consideran las siguientes formas de comunicar a estos dispositivos inteligentes:

- **Comunicación cableada**: Es la más aplicada a nivel industrial debido al estándar normado de 4 − 20[*mA*] para la transmisión de datos y en la cual, se configuran los instrumentos y sensores para la recepción y transmisión de voltaje o corriente ([\[Areny, 2004\]](#page-71-9); [\[Webster y Eren, 2018\]](#page-71-2)).
- **Comunicación de bus de campo**: A pesar de depender de la comunicación cableada, es una tecnología que se utiliza en entornos industriales, en los cuales los instrumentos y sensores inteligentes trabajen sobre una red industrial por medio de protocolos de comunicación industrial como HART, Modbus, Profibus, etc., además puedan ser monitoreados por otro tipo de equipos de la misma índole ([\[Creus, 2011\]](#page-71-8); [\[Webster y Eren, 2018\]](#page-71-2)).

<span id="page-25-3"></span><sup>5</sup>Cuadro comparativo de elaboración propia con información recuperada de: [\[Webster y Eren, 2018\]](#page-71-2) y [\[Liptak, 2018\]](#page-71-13).

**Comunicación inalámbrica**: Este tipo de comunicación permite la transmisión y recepción de datos sin la necesidad de cables físicos, posibilitando su utilización en redes inalámbricas y a larga distancia para diversas aplicaciones y por medio de diversos protocolos (Wi-Fi, Bluetooth, wireless HART, etc.).[\[Zurawski, 2015\]](#page-71-3).

### <span id="page-26-0"></span>**2.4. Protocolo de comunicación IO-Link**

El protocolo *SDCI (single-drop digital communication interface)* conocido comúnmente como **IO-Link** es un protocolo de comunicación creado el 2006 y estandarizado por la norma *IEC 61131-9* en el año 2010, esta asocia a controladores industriales programables y periféricos como **sensores y actuadores**. Esta basado principalmente en la comunicación serial diseñado para para comunicar tanto sensores analógicos y digitales correspondiente a las especificaciones del protocolo [\[Interface y 1.1.3, 2019\]](#page-71-14).

#### <span id="page-26-1"></span>**2.4.1. Diferencias con otros protocolos.**

El protocolo IO-Link esta orientado al manejo de instrumentos y su facilidad de comunicación con dispositivos para su parametrización, lectura de datos, reporte de diagnósticos así como la gestión de la información, adicionando software y hardware capaces de soportar diversos protocolos de comunicación por medio de un dispositivo maestro; este protocolo se integra en la jerarquía de la automatización como se muestra en Figura [2.5.](#page-26-2)

<span id="page-26-2"></span>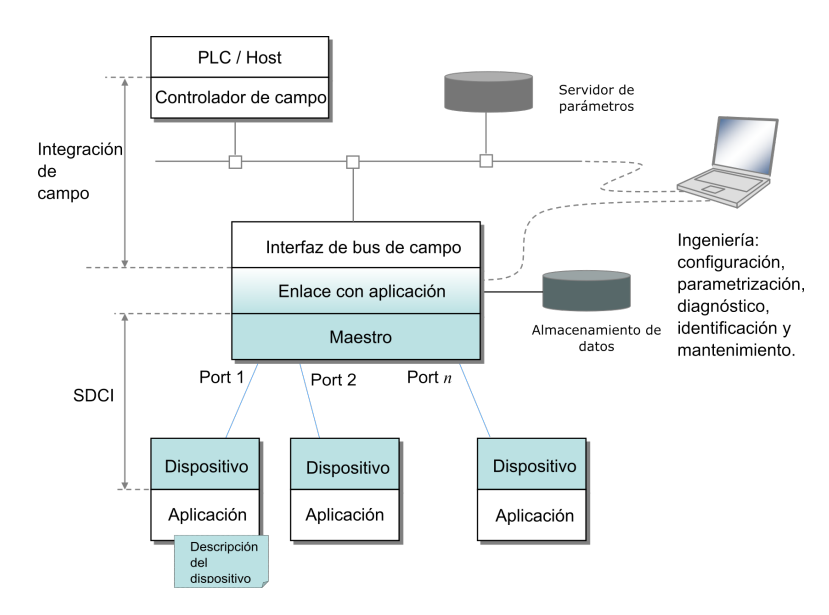

Figura 2.5 Tecnología SDCI en la jerarquía de la automatización. [6](#page-26-3)

<span id="page-26-3"></span><sup>6</sup> Imagen recuperada de [\[Interface y 1.1.3, 2019\]](#page-71-14).

A pesar de ello existen otras tecnologías de comunicación para sensores y actuadores aplicadas en la industria que toman relevancia como lo son:

- HART
- ASInterface
- CANOpen

Estas constan de características diferentes al prótocolo IO-Link, la cual se explican a grandes rasgos como se muestra en la Tabla [2.2](#page-27-2) [\[Zurawski, 2015\]](#page-71-3).

<span id="page-27-2"></span>

| Tecnología                            | IO-Link.                                                                                                    | Hart.                                                                                              | ASInterface.                                                                                      | CANOpen.                                                                                                    |
|---------------------------------------|----------------------------------------------------------------------------------------------------|----------------------------------------------------------------------------------------------------|---------------------------------------------------------------------------------------------------|----------------------------------------------------------------------------------------------------|
| Propósito                             | Conexión entre sensores y<br>actuadores a un dispositivo<br>maestro.                                                                                      | Comunicación en<br>$l$ azo de 4-20 m $A$<br>en procesos industriales.                              | Conecta módulos<br>de sistemas pequeños<br>de automatización.                                     | Es un protocolo de<br>comunicación abierto para<br>sistemas de automatización<br>para crear redes<br>de comunicación. |
| Transferencia de<br>datos.            | Conmutación codificada<br>de una señal $E/S$ de 24[VDC].                                                                                                  | Señal digital enviada<br>a través del lazo 4-20 [mA].                                              | Transferencia de datos<br>a través de dos cables.                                                 | Comunicación a través del<br>protocolo CAN.                                                                           |
| Disposityos<br>soportados.            | Sensores y actuadores basados<br>en microcontroladores.                                                                                                   | Instrumentos de campo<br>con salida analógica.                                                     | Dispositivos de<br>automatización de campo.                                                       | Dispositivos de control y<br>automatización que soporten<br>el protocolo CAN.                                         |
| Configuración de<br>los dispositivos. | Descripción del dispositivo<br>basada en XML.                                                                                                    | Acceso a información<br>digital del proceso,<br>mantenimiento e<br>información del<br>diagnostico. | Configuración del<br>dispositivo a través de<br>entradas y salidas.                               | Configuración a través de<br>un directorio de Objetos.                                                                |
| Capa física.                          | Comunicación basado en<br>RS-485 (comunicación<br>punto a punto para dispositivos<br>electricos).                                                         | Conexión basada en dos<br>hilos con modulación FSK.                                                | Comunicación basado en<br>RS-485 (comunicación<br>punto a punto para dispositivos<br>electricos). | Comunicación por dos cables<br>basados en comunicación<br>CAN.                                                        |
| Intercambio de<br>datos.              | Soporta parametrización<br>intercambio de datos cíclicos,<br>diagnósticos, reportes,<br>identificación de dispositivos<br>e información de mantenimiento. | Información del proceso,<br>mantenimiento y<br>diagnóstico.                                        | Intercambio de datos generales.                                                                   | Intercambio de información<br>sobre el proceso y configuración.                                                       |

Tabla 2.2 Tabla comparativa de protocolos usados en sensores y actuadores.

#### <span id="page-27-0"></span>**2.4.2. Motivación y objetivos.**

Los principales motivos para la creación del protocolo es poder integrar la configuración y diagnóstico de datos con fin de respaldar las crecientes necesidades de algunas aplicaciones y así poder tener comunicación con algún controlador (ya sea PC o PLC) usando una tecnología de comunicación digital de bajo costo y manteniendo la compatibilidad con la forma de recibir y trasmitir datos de entradas y salidas digitales. Otro objetivo del protocolo es la reducción de la transimisión analógica propensa a errores evitando la conversión digital-analógico del lado del sensor y la analógico-digital del lado del controlador.

#### <span id="page-27-1"></span>**2.4.3. Alcances y características del protocolo.**

Dentro de las características principales de IO-Link se encuentra:

Conectar sensores y actuadores a unidades maestras que puedan combinarse con las capacidades de convertirse en un nodo de entrada y salida (**E/S**) remoto de un bus de campo.

- Los dispositivos maestros realizan la conversión física a digital dentro del mismo dispositivo para consecuentemente comunicar el resultado en un formato de conmutación codificada de las señales de entrada de 24[VDC].
- La principal topología es de *punto a punto* desde el dispositivo (sensor o actuador) al maestro por medio de tres cables con una distancia máxima de 20m.
- Soporta velocidades de transmisión de 4.8(COM1), 38.4(COM2) y 230.4(COM3) [*kbits/s*].
- El maestro IO-Link cuenta con la capacidad de identificar y administrar los dispositivos conectados a sus puertos.
- Cuenta con diferentes niveles de diagnóstico: para respuesta inmediata a niveles automatizados en la fase de producción, respuesta a medio plazo por intervención del operador y para puesta en servicio y mantenimiento a largo plazo a través de diagnósticos de información.

#### **Características de conexión.**

La conexión principal para el sistema de SDCI está basado en un cableado de tres hilos usando la siguiente nomenclatura y como se expresa en la figura [2.6.](#page-28-0)

- $(L+)$ : Alimentación de 24V.
- (L-): Línea de tierra.
- <span id="page-28-0"></span> $(C/Q)$ : Para la señal de conmutación  $(Q)$  ó la comunicación SDCI  $(C)$ .

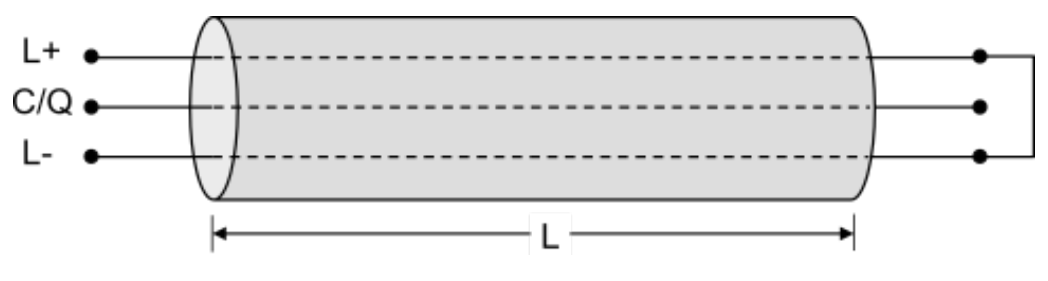

Figura 2.6 Esquemático de cableado IO-Link<sup>[7](#page-28-1)</sup>.

Conforme a la normatividad del protocolo, los conectores cuentan con dos clases diferentes (*A y B*); este usa entradas de tipo *M5, M8 y M12* dependiendo de su clase, se configurarán para trabajarlos con alimentación externa o con la del maestro como se ve reflejado en la tabla [2.3](#page-29-1) para la característica de los pines [\[Interface y 1.1.3, 2019\]](#page-71-14).

<span id="page-28-1"></span><sup>7</sup> Imagen recuperada de *[\[Interface y 1.1.3, 2019\]](#page-71-14)*.

<span id="page-29-1"></span>

| Pin            | Señal           | Nombre                              | Comentario                                                |
|----------------|-----------------|-------------------------------------|-----------------------------------------------------------|
| 1              | $L+$            | Alimentación positiva $(+)$         |                                                           |
|                |                 | NC/DI(OSSDe)/DO                     | Opción 1: NC (No conectada)<br>Opción 2: DI               |
| $\mathfrak{D}$ | I/Q             | (Puerto clase A)                    | Opción 3: DI, después configurado a DO<br>Opción 4: OSSDe |
|                | P <sub>24</sub> | P <sub>24</sub><br>(Puerto clase B) | Alimentación externa para dispositivos<br>para clase B    |
| 3              | $L_{\rm{m}}$    | Alimentación negativa (-)           |                                                           |
| 4              | $\rm C/Q$       | $\rm SIO(OSSDe)/SDCI$               | Modo de I/O estándar (DI/DO) o SDCI                       |
| $\overline{5}$ | NC              | NC.<br>(Puerto clase A)             | No se conectará al maestro o al dispositivo.              |
|                | N24             | N <sub>24</sub>                     | Referencia de potencial para la alimentación              |
|                |                 | (Puerto clase B)                    | externa                                                   |

Tabla 2.3 Características de conectores.

<span id="page-29-0"></span>Finalmente, la figura [2.7](#page-29-0) muestra las posiciones de los pines y los tipos de conectores compatibles para los dispositivos IO-Link con base a sus especificaciones.

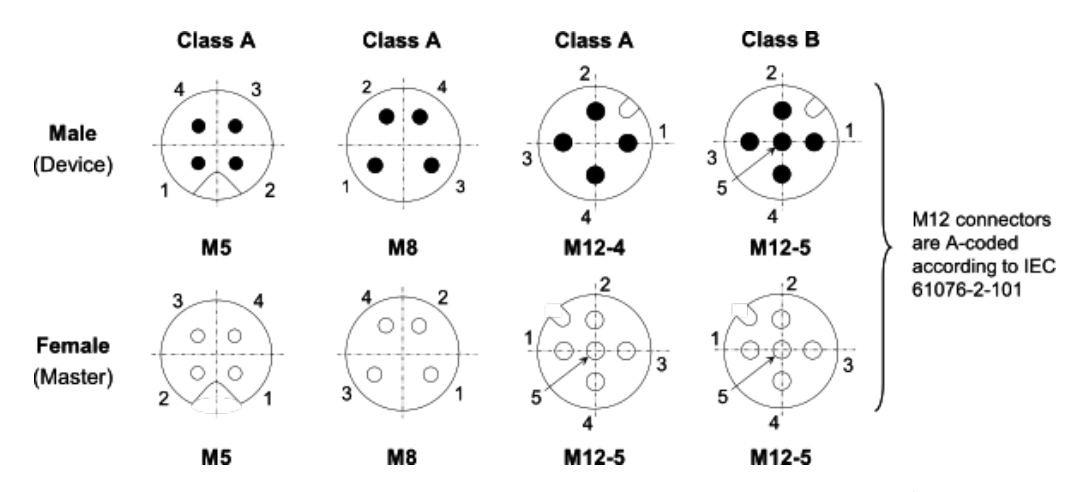

Figura 2.7 Esquema de conectores de puerto clase A y B. [8](#page-29-2)

<span id="page-29-2"></span><sup>8</sup> Imagen recuperada de *[\[Interface y 1.1.3, 2019\]](#page-71-14)*.

### <span id="page-30-0"></span>**2.5. Sistemas de control.**

Debido a la importancia de monitorear y mantener cantidades deseadas de una o más variables en diversas aplicaciones industriales; los sistemas de control, pasan a ser una parte fundamental para el área de la ingeniería y la automatización de procesos; aunado a ello, autores como Creus y Johnson desarrollaron un esquema como el mostrado en la Figura [2.8](#page-30-2) para definir de una manera sencilla y visual los elementos que conforman al sistema, así como su análisis ([\[Creus, 2011\]](#page-71-8); [\[Johnson, 2014\]](#page-71-15)).

<span id="page-30-2"></span>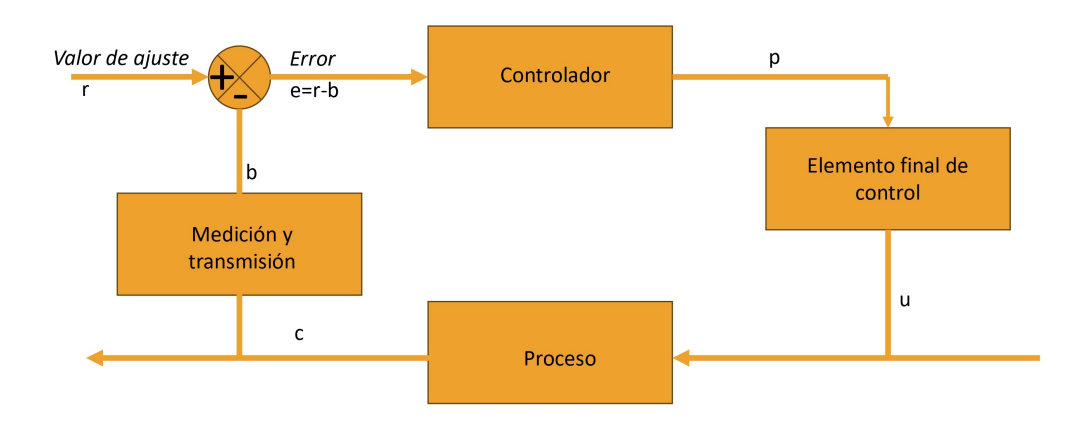

Figura 2.8 Diagrama a bloques de un sistema de control. [9](#page-30-3)

#### <span id="page-30-1"></span>**2.5.1. Control PID.**

A pesar de que existen diferentes métodos para controlar procesos, como el control ON/OFF o el tipo flotante [\[Creus, 2011\]](#page-71-8), uno de los más utilizados en la industria es el control **PID** (proporcionalintegral-derivativo) y sus modos individuales. Esto se debe a que el control PID no depende de la dinámica específica del proceso, lo que le permite realizar cambios suaves en la salida en respuesta al error o a la tasa de cambio del error[\[Johnson, 2014\]](#page-71-15). A continuación, se explican las propiedades de cada modo y cómo se combinan:

- Proporcional (P): En esta acción existe una diferencia entre el valor del error actual y el valor real de la variable de control, lo que genera que cada valor tenga una salida única en correspondencia uno a uno. Además, gracias a la ganancia con la que cuenta, dicho error se reduce cuando esta aumenta ([\[Johnson, 2014\]](#page-71-15);[\[Liptak, 2018\]](#page-71-13)).
- Integral (I): Su importancia radica principalmente en la corrección del error en estado estacionario o en su defecto, compensar el efecto de alguna perturbación tomando en cuenta la acumulación del error. Sin embargo, en su aplicación dentro del control PID se pueden presentar un fenómeno llamado "saturación integral"(*integral windup*) provocando oscilaciones y saturando al actuador ([\[Creus, 2011\]](#page-71-8);[\[Johnson, 2014\]](#page-71-15); [\[Liptak, 2018\]](#page-71-13)).
- Derivativo (D): Esta acción responde de manera anticipada a futuras tendencias del error tomando en cuenta los valores actuales de este, por lo que tiende a usarse en combinación con

<span id="page-30-3"></span><sup>9</sup>Diagrama de bloques recuperado y modificado de *[\[Johnson, 2014\]](#page-71-15)* y *[\[Creus, 2011\]](#page-71-8)*.

los otros dos modos y con una pequeña ganancia ya que puede generar una rápida tasa de cambio del error causando cambios repentinos en la salida del controlador provocando a que esta sea cíclica o inestable; lo cual puede tener un efecto perjudicial en actuadores como válvulas o motores ([\[Liptak, 2018\]](#page-71-13);[\[Johnson, 2014\]](#page-71-15); [\[Webster y Eren, 2018\]](#page-71-2)).

Con la suma de los tres modos para calcular la salida del control *u*(*t*) y donde *K<sup>p</sup>* es la ganancia proporcional; *T<sup>d</sup>* es el tiempo derivativo; y *T<sup>i</sup>* es el tiempo integral, queda la siguiente expresión ([\[Liptak, 2018\]](#page-71-13)):

$$
u(t) = k_p \left( e(t) + \frac{1}{T_i} \int e(\tau) d\tau + T_d \frac{de(t)}{dt} \right)
$$
\n(2.7)

.

# <span id="page-32-0"></span>**Capítulo 3**

# **Diseño electromecánico del módulo de presión**

Dada la limitada cantidad de procesos hidráulicos y neumáticos en los cuales se pueden implementar sensores y transductores dentro del laboratorio de Control y Robótica de la UNAM y, con el desarrollo de nuevos sensores electrónicos aplicables a estos procesos, se optó por diseñar un sistema basado en un compresor de aire, debido a la facilidad de implementación y en general por la cantidad de variables medibles (presión, flujo y temperatura), lo que lo hace un sistema óptimo para la enseñanza de temas relacionados a *Variables de Proceso, Sistemas de Instrumentación y Sensores e instrumentos Inteligentes*. En la sección [3.1](#page-32-1) se da una descripción del sistema compresor de tal forma que se representan parte de sus piezas y equipos IO-Link para la comunicación de equipos de sensado y actuadores. En la sección [3.2](#page-33-1) se realiza la comparación de los sensores y la selección de esos equipos tanto de la marca **IFM** como de diversas marcas explicando algunas de sus características y que se ajustan al sistema neumático. Con la descripción y los instrumentos a implementar, en la sección [3.3](#page-37-0) se muestra el trabajo realizado del prediseño correspondiente al sistema neumático en el software **SOLIDWORKS** con la descripción y números de parte correspondiente de los accesorios del sistema. Finalmente, en la sección [3.4,](#page-39-0) se muestra el trabajo realizado para el diseño e implementación de la electronica para la electroválvula de control utilizada en las pruebas con una primera versión para la maqueta propuesta.

## <span id="page-32-1"></span>**3.1. Descripción del sistema**

Con fin de describir los componentes del compresor, se tomó como referencia el módulo **TY35/EV** de marca Venetta, el cual consta de un depósito de proceso y un compresor que suministra aire para alcanzar un nivel de presión estable, la conexión de estos está separado por una válvula de alivio calibrada para una presión máxima de 4.0[bar]; el actuador es una válvula proporcional controlada eléctricamente acoplada a un amplificador de potencia, el cual recibirá la señal por parte del controlador para el accionamiento de este monitoreando las variables de presión y flujo con IO-Link a través de los sensores de proceso.

#### <span id="page-33-0"></span>**3.1.1. Representación gráfica del sistema**

Con la descripción del sistema y los equipos descritos anteriormente, se procedió a generar de manera gráfica una representación del sistema en un diagrama de bloques, con fin de comprender el funcionamiento del sistema compresor y representar el tipo de control implementado. En la Figura [3.1,](#page-33-3) se observa que la presión del tanque se monitoreo a través del sensor de presión IO-Link, definiendo este como la variable de proceso y se controló la presión por medio de la electroválvula, definiendo este como la variable de control.

<span id="page-33-3"></span>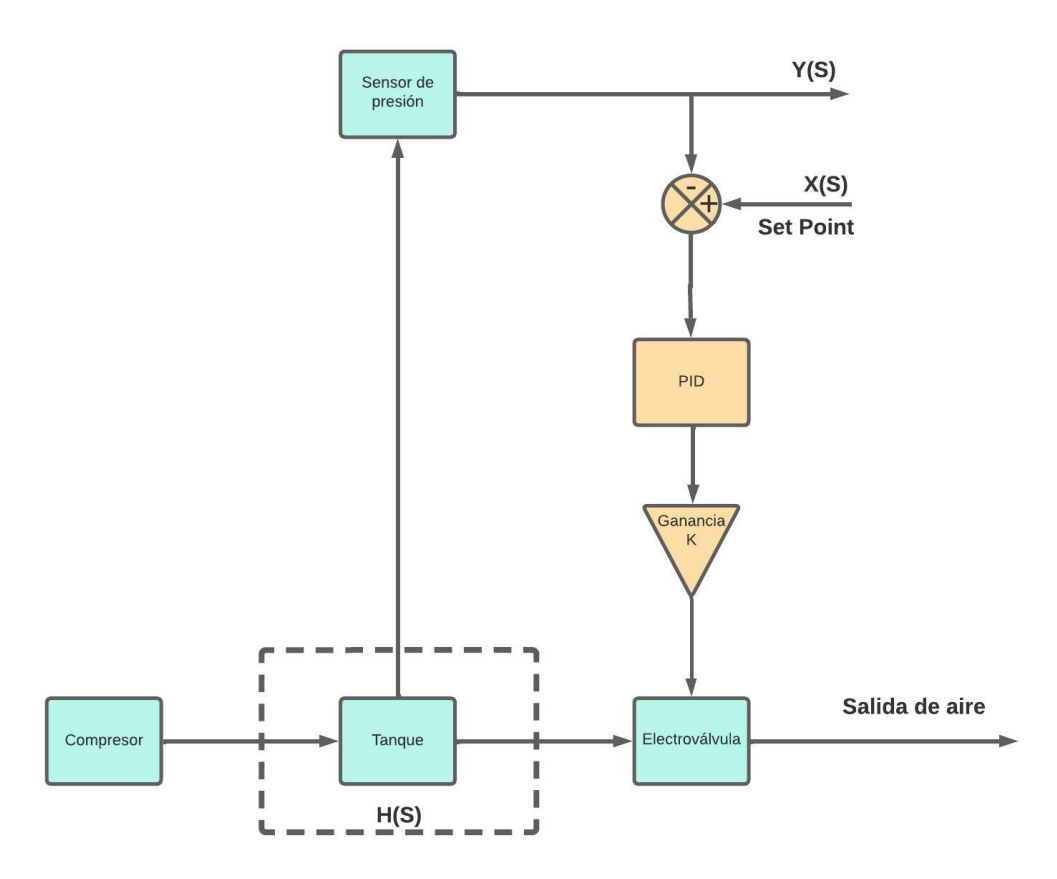

Figura 3.1 Diagrama a bloques del sistema controlado.

# <span id="page-33-1"></span>**3.2. Selección y función de los sensores IO-Link para el proceso neumático.**

Los procesos neumáticos cuentan con propiedades y variables físicas controlables y dado que los sensores son esenciales para medir y detectar variables como presión, temperatura, flujo o caudal. Para el caso de estudio en el modulo, flujo y caudal fueron las variables a medir para el diseño del control a implementar.

#### <span id="page-33-2"></span>**3.2.1. Sensor de presión**

Para la selección del sensor de presión, se contó con un equipo de la marca *IFM*, el cual al ser comparado con equipos de las marcas *WIKA* y *SIEMENS*, se destacó por su precio y la capacidad de

<span id="page-34-0"></span>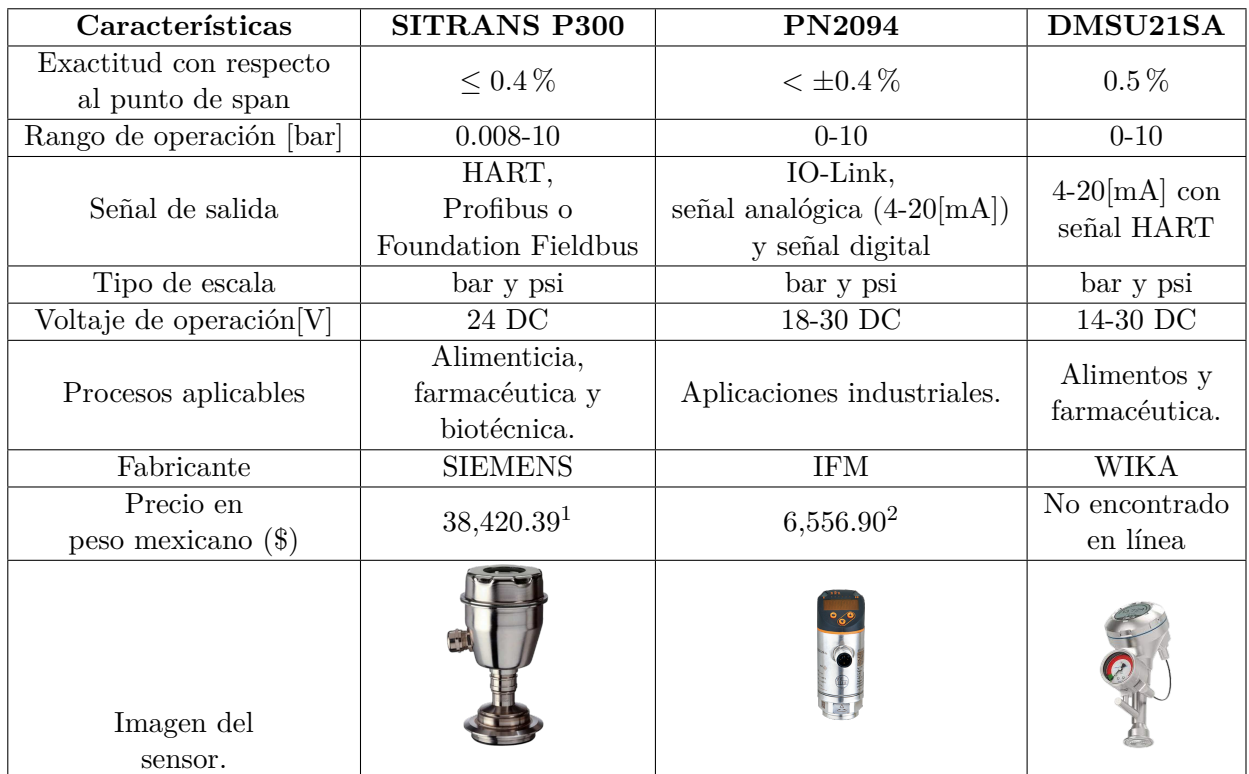

comunicación por medio del protocolo *IO-Link*. Así mismo, en la tabla [3.1](#page-34-0) se pueden observar algunas características de importancia por las cuales se optó por el dicho instrumento.

Tabla 3.1 Tabla comparativa de Sensores de presión.

Con la selección del sensor *PN2094* se realizó un análisis de sus características y en general las consideraciones tomadas para su implementación en el módulo.

#### **Sensor PN2094**

Conforme a su hoja de datos, este equipo es capaz de medir y supervisar presiones en instalaciones y maquinaria. Además de contar con las características mencionadas en la sección [2.4](#page-26-0) del capítulo pasado, el elemento de sensado implementado consta de una **celda cerámica-capacitiva** y con un tiempo de respuesta *<* 1*.*5[*ms*]. Es capaz de operar en ambientes donde se presenten líquidos y gases pone a disposición datos diversos (la estructura de los datos del proceso, la información de diagnóstico y las direcciones de parámetros, hardware y software) a través de IO-Link, estos permiten parametrizar el equipo a través de su software *LR DEvice* incluso en funcionamiento. Cuenta con diversas funciones, las cuales pueden ser:

Función de conmutación: Cambia el estado dependiendo de la función en la que se haya parametrizado (histérisis normalmente abierto o cerrado y ventana normalmente abierta o cerrada); iluminando los indicadores LED conforme a los límites en que se haya configurado el sensor.

<span id="page-34-1"></span> $2^2$ Precio obtenido de [RS-online](https://es.rs-online.com/web/p/sensores-de-presion/2375892) [fecha de consulta:29 de septiembre 2023]

<sup>2</sup>Precio obtenido del documento proporcionado: Sieldi 340,000 - Solicitud de compras - Dpto. Control y Robótica.xls [fecha de consulta:29 de septiembre 2023]

<span id="page-34-2"></span><sup>3</sup> Imagen tomada de [PN2094](https://www.ifm.com/mounting/11420487UK.pdf) visto en marzo 2023.

<span id="page-35-1"></span>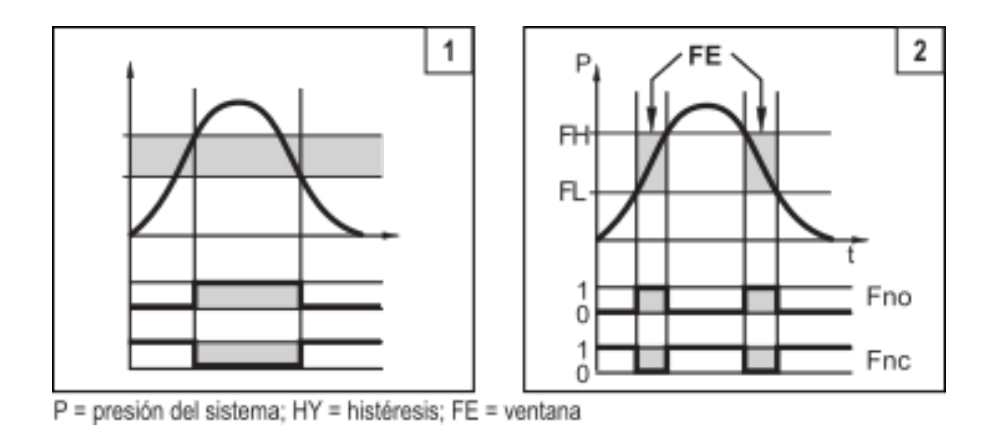

Figura 3.2 Funcionamiento de conmutación del sensor *PN2094* [3](#page-34-2) .

- Función analógica: Determina el rango de operación del sistema que corresponde a un voltaje o por corriente (4-20[mA] ó 0-10[V]) definiendo las escalas en las cuales se desea que trabaje el sensor.
- IO-Link: Cuenta con funcionalidades relacionadas a los diagnósticos del proceso, equipo y parámetros personalizados para su funcionamiento.

Para el montaje de este equipo se requiere que no se cuente con presión en el sistema y se montó sobre una conexión de tipo *G*1*/*4".

#### <span id="page-35-0"></span>**3.2.2. Sensor de caudal**

Al igual que el sensor de presión, se realizó la selección del instrumento para el sensado de flujo, por su parte, al ser el caudal de aire la variable a medir del sistema se tomó en cuenta el artículo técnico *Criterio de selección de un caudalímetro másico* de la pagína de OMEGA[4](#page-35-2) y de la cual se realizó la comparación de tres sensores diferentes como se muestra a continuación:

<span id="page-35-2"></span><sup>4</sup>Artículo técnico de selección de equipo [OMEGA](https://es.omega.com/technical-learning/seleccionando-un-medidor-de-flujo-masico-para-su-aplicacion.html) visto en febrero 2023

 ${}^{6}$ Precio obtenido de [Automation24](https://www.automation24.com/thermal-mass-flow-meter-endress-hauser-t-mass-6babl1-aadbcadsana1k-aa) [fecha de consulta:29 de septiembre 2023]

 ${}^{6}$ Precio obtenido del documento proporcionado: Sieldi 340,000 - Solicitud de compras - Dpto. Control y Robótica.xls [fecha de consulta:29 de septiembre 2023]
| Características                     | Proline t-mass B 150                                                             | <b>SA6010</b>                                                                                               | SensyMaster FMT200                                                                                |  |  |  |
|-------------------------------------|----------------------------------------------------------------------------------|----------------------------------------------------------------------------------------------------|---------------------------------------------------------------------------------------------------|--|--|--|
| Rango de medición<br>para gases.    | 20-1 080 $000Kg/h$                                                               | $0-117.63Kg/h$                                                                                              | 0-100 $Kg/h$                                                                                      |  |  |  |
| Señal de salida<br>Tipo de escala.  | 4-20 mA HART,<br>frecuencia,<br>pulso y salida conmutada.<br>[kg/h], [lb/h] y °C | IO-Link,<br>señal analógica<br>, señal de conmutación<br>señal de frecuencia.<br>[fps], [gpm], [cfm] $y \%$ | <b>MODBUS</b><br>vía RS485<br>y digital.<br>$[\mathrm{lb}/\mathrm{h}]$ $[\mathrm{kg}/\mathrm{h}]$ |  |  |  |
| Voltaje de operación <sup>[V]</sup> | 18-30 DC                                                                         | $18-30$ $DC$                                                                                                | 24 DC                                                                                             |  |  |  |
| Procesos aplicables                 | Ductos de<br>ventilación                                                         | Aplicaciones industriales.                                                                                  | Industria<br>química,<br>volumen de gas,<br>control de quemadores<br>de gas,<br>aire presurizado. |  |  |  |
| Fabricante.                         | Endress+Hauser                                                                   | <b>IFM</b>                                                                                                  | ABB                                                                                               |  |  |  |
| Precio en<br>peso mexicano $(\$)$   | 61,027.975                                                                       | $5,628.90$ <sup>6</sup>                                                                                     |                                                                                                   |  |  |  |
| Imagen del<br>sensor.               |                                                                                  |                                                                                                    |                                                                                                   |  |  |  |

Tabla 3.2 Tabla comparativa de Sensores de caudal.

Como se puede observar, a pesar de que cuentan con señales de salida similares para el despliegue de datos, el sensor **SA6010** no sólo cuenta con el protocolo IO-Link, si no también con mayor cantidad de escalas y por su precio y tamaño, es el que mejor se acopla al proceso implementado.

#### **Sensor SA6010**

Este instrumento se encarga de medir el caudal y la temperatura del medio en el que está inmerso (aire, glicol, agua y aceites), cuenta con rango de medición −4[ř*F*]−194[ř*F*] y una resolución de 0*.*5[ř*F*], además tiene la capacidad de ser configurado en modo absoluto ( %) y relativo (*gpm, f ps, cfm*), por lo que, para la configuración y calibración del instrumento, al igual que el sensor *PN2094*, se realiza por medio del programa *LRDevice* donde además de considerar aspectos como la calibración y los rangos de operación del sensor, se consideran también el diametro de tubería, el porcentaje del gradiente para su medición y sus funciones tanto para las salidas digitales como su función analógica (4 − 20[*mA*]). Para el montaje del equipo, se debe considerar que el sistema no este operando, usar lubricación para las roscas y el sellado sin afectar el elemento primario; contar que el torque corresponda a lo indicado en su hoja de especificaciones. El mismo indica que la punta del sensor tiene que estar inmerso en medio sin tocar las paredes de la tubería, así como ubicarlo en las posiciones recomendadas y considerando distancias lineales permitidas con fin de evitar malas mediciones causantes de las turbulencias del medio, esto se puede ver reflejado en la Figura [3.3.](#page-37-0)

<span id="page-37-0"></span>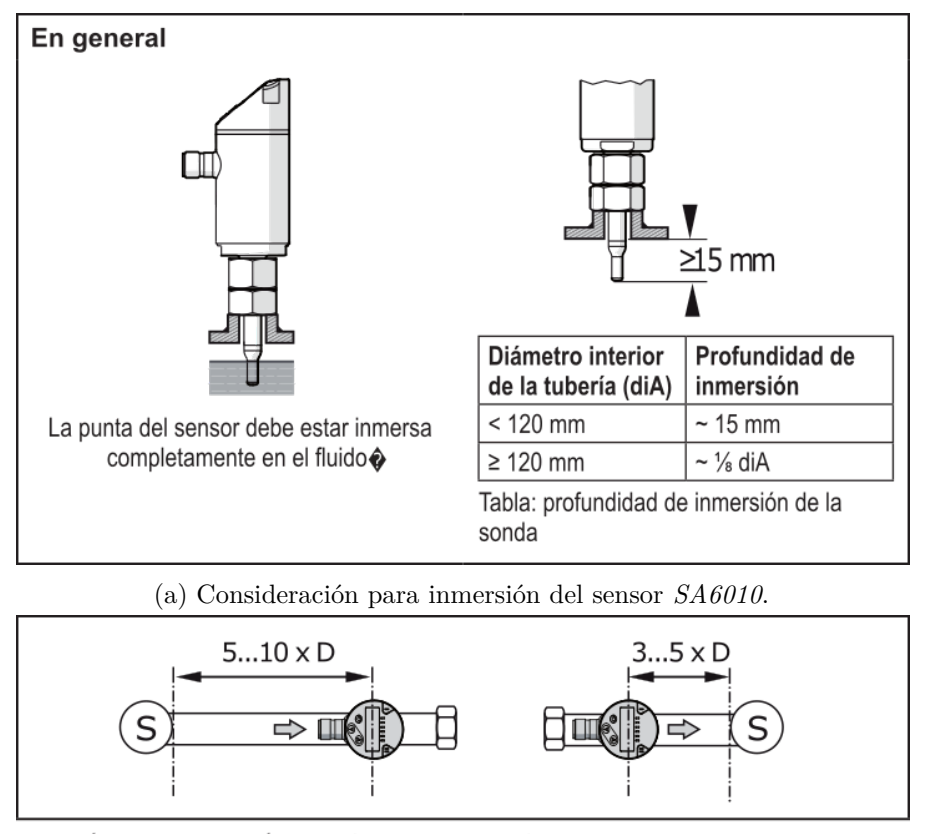

 $D =$  diámetro de tubería; S = fuentes de interferencia

(b) Distancias a considerar para fuentes de perturbación.

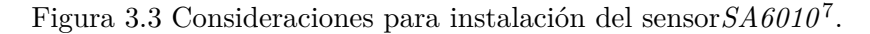

### <span id="page-37-2"></span>**3.3. Diseño 3D**

El desarrollo del módulo en 3D se realizó en el software *SolidWorks*, el tanque de presión cuenta con dimensiones de 10[*cm*]*x*10[*cm*]*x*20[*cm*], con una capacidad de 2[*l*] y se realizó con una textura de acero al carbono; este cuenta con 3 salidas de acoplamiento, una para el sensor de presión, una válvula de alivio manual y la descarga del tanque acoplada al actuador. Con las dimensiones y características del tanque, y dado el catálogo del fabricante *KNF*, se consideró un compresor modelo **N026 ANE**, el cual dadas sus especificaciones, es de tipo diafragma de neopreno y entrega un flujo de 20[*l/min*], por su parte el motor trabaja con un votaje de 120[*V* ]@60[*Hz*] y una corriente de 0*.*7[*A*] y debido a que el modelo ya cuenta con un trabajo en 3D, este se obtuvo de la página de [KNF.](https://knf.com/en/us) De igual manera que el compresor, el fabricante *IFM* proporciona los diseños en 3D de sus equipos, para ello, se tomó el modelo del sensor *SA6010*, el cual para motivos del desarrollo de ensamble, consta con una rosca de tipo 1*/*2"*NP T* que se acoplará por medio de una cruz de acero galvanizado tomando en cuenta las especificaciones de operación del equipo para evitar las perturbaciones a través de la tubería; por su parte, para la medición de presión, el modelo *PN2094* consta de una conexión hembra, la cual se acopla con un niple de rosca *G*1*/*4 al tanque de aire y el cual va a monitorear constantemente dicha variable; para concentrar los datos de estos dos dispositivo, se cuenta con un el equipo maestro **AL1120**, el cual consta de 4 bornes de conexión configurables y el cual irá a un costado de la planta.

<span id="page-37-1"></span><sup>7</sup> Imagen tomada de [SA6010](https://www.ifm.com/mounting/11458803UK.pdf) visto en marzo 2023.

Finalmente, para el actuador se contempló en el diseño una electroválvula de control proporcional marca *ASCO* modelo *SCE202A023V 24/DC*, el cual se acopla a través de tubería galvanizada de *G*3*/*8" previo al sensor de flujo descrito anteriormente; el ensamblaje de las piezas descritas, se observa en la Figura [3.4](#page-38-0) con la distribución de los equipos dando el panorama general del sistema (ver plano [A.1](#page-59-0) en Apéndice [A\)](#page-59-1).

<span id="page-38-0"></span>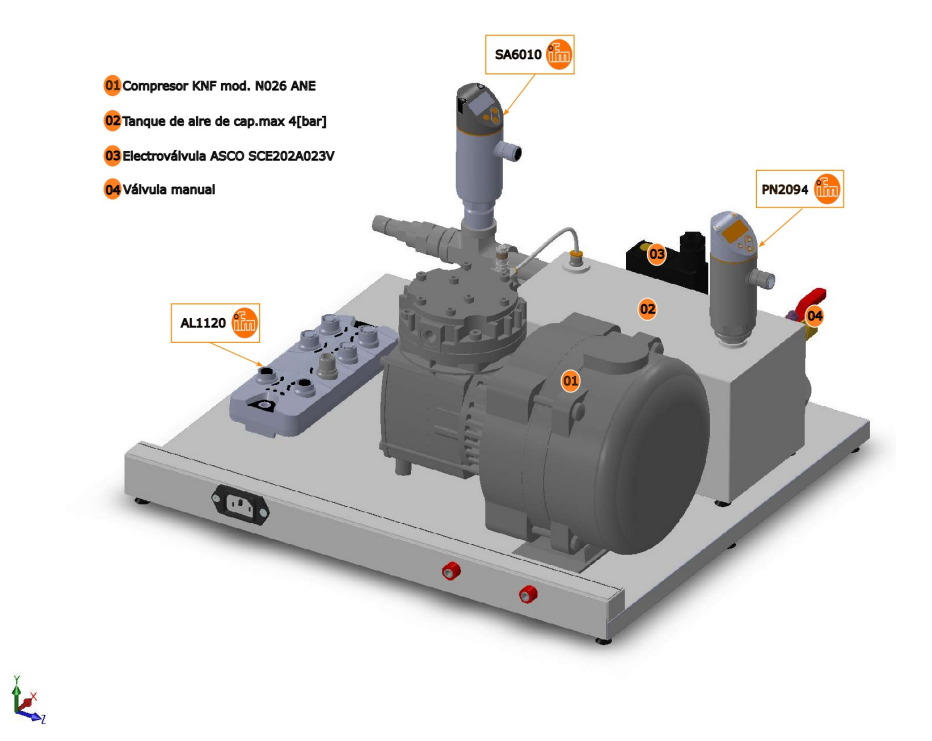

Figura 3.4 Prototipo del módulo neumático.

## <span id="page-39-2"></span>**3.4. Control de electroválvula.**

Con el objetivo de conectar la salida analógica del controlador al actuador y permitir el control de presión en el módulo, se realizó un trabajo de ingeniería inversa basado en el circuito implementado por el fabricante Veneta [\[Veneta, 2015\]](#page-71-0), el cual se muestra en la Figura [3.5.](#page-39-0) Este tiene como propósito principal establecer la conexión entre la etapa de control y el actuador mediante un circuito de potencia. El trabajo de ingeniería inversa se llevó a cabo para comprender y replicar dicho circuito, asegurando así una integración efectiva y precisa entre el controlador y la válvula. El circuito consta de elementos activos y pasivos, en el cual la señal de entrada llega a un circuito atenuador, cuya función es la de limitar la señal y desplazar la tensión de salida según la cantidad fija y así adapatarla a las etapas siguientes, en el amplificador *IC1* se realiza una etapa de amplificación no inversora con ganancia como se muestra en la ecuación [\(3.1\)](#page-39-1)[\[Veneta, 2015\]](#page-71-0).

<span id="page-39-1"></span>
$$
G = 1 + \frac{R_4}{R_3} \tag{3.1}
$$

Teniendo la señal de salida de *IC1*, esta se envía a través de la resistencia de *R*5, hasta la entrada inversora del siguiente OPAMP, el cual cuenta con una configuración inversora donde la señal de realimentación se conecta con el borne del colector del transistor TIP30(T2); así la tensión de los extremos de la válvula estára dada por:

$$
V_{VALV} = -V_X \cdot \frac{R_6 R_{V3}}{R_5}
$$
 (3.2)

<span id="page-39-0"></span>La señal de salida de *IC2*, por su parte estará controlado por el transistor *T1*, cuya función es la de regular la corriente que fluye en el transistor *T2* y la de la válvula proporcional de tal manera que la corriente de la base T1 quedará asociada al colector y a la caída de tensión sobre las resistencias *R*<sup>8</sup> y *R*9, así como también a la tensión de la base del transistor *T2*.

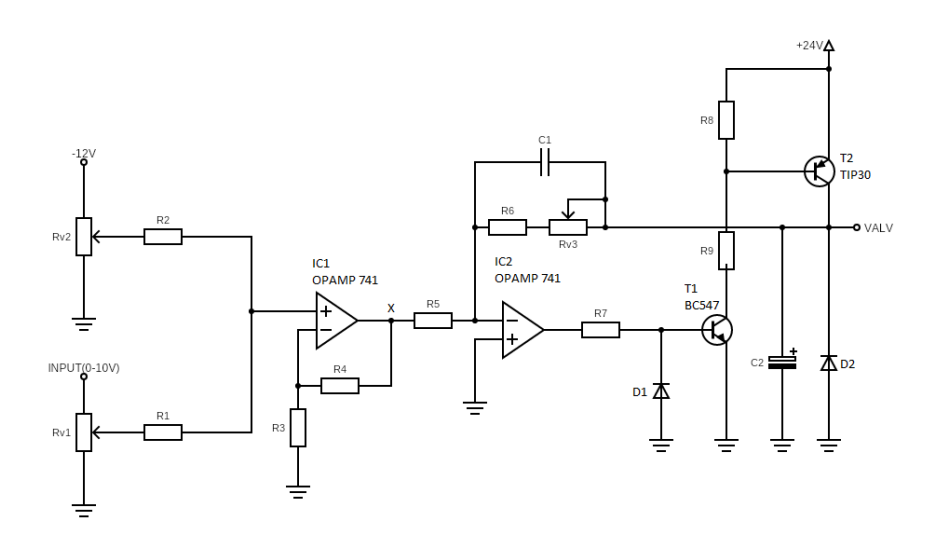

Figura 3.5 Circuito de control de válvula.

<span id="page-40-0"></span>Con el análisis del circuito, consecuentemente se optó por implementar de manera física el circuito; para ello, este se desarrollo a través del software de diseño electrónico *ALTIUM* y se fabricó la placa tomando en cuenta componentes comerciales (consultar listado [A](#page-60-0) en el Apéndice [A\)](#page-59-1). Esta placa se ve implementada en la Figura [3.6](#page-40-0) al igual que su aplicación en el sistema.

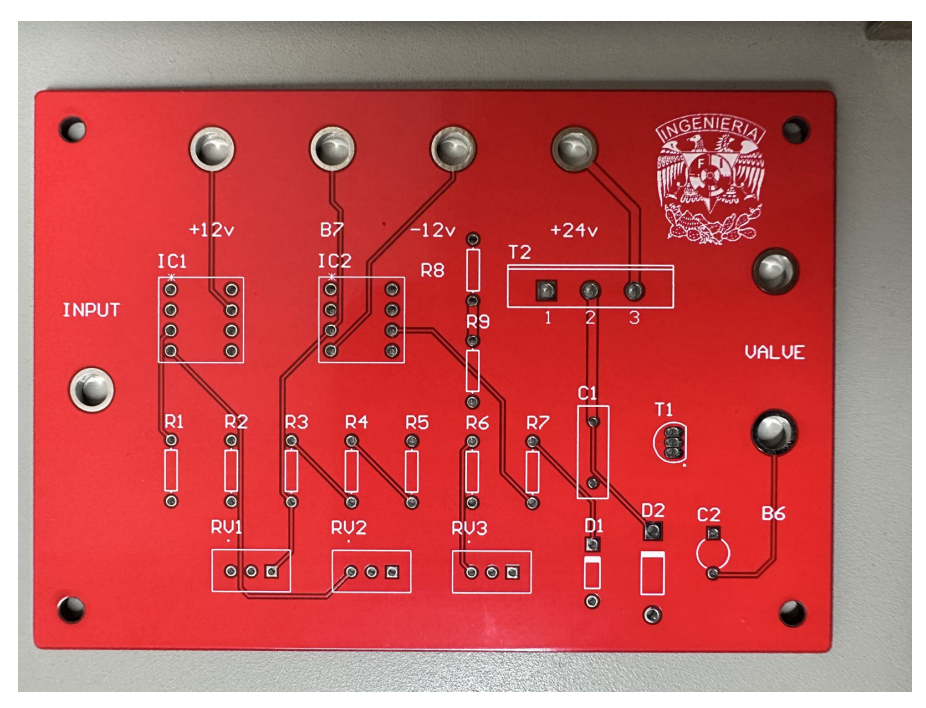

(a) Placa diseñada en ALTIUM.

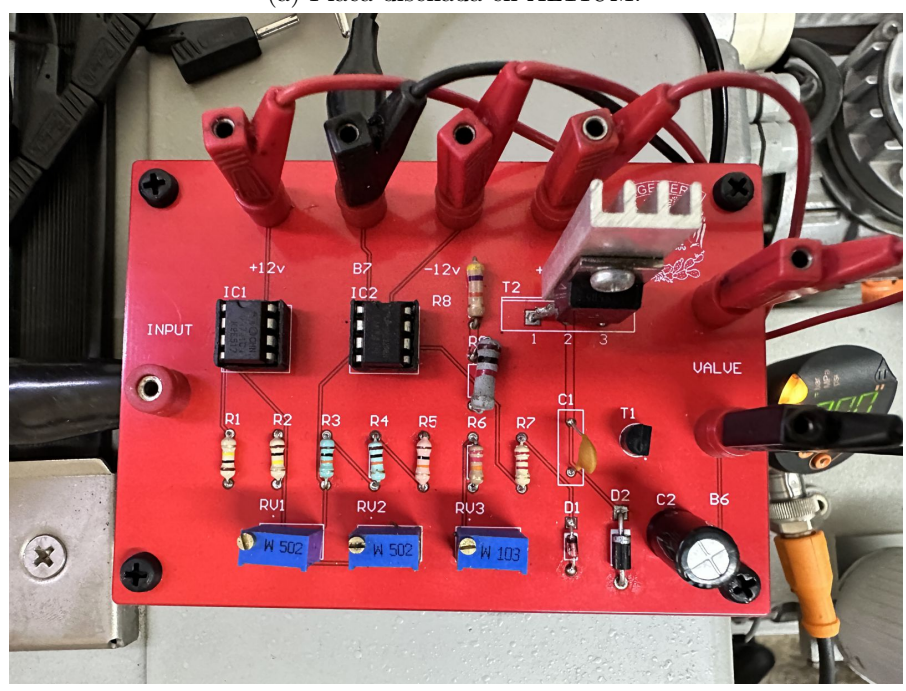

(b) Electrónica implementada

Figura 3.6 Placa electrónica para control de electroválvula.

# **3.5. Propuesta de planta neumática.**

Tomando en consideración la propuesta de la sección [3.3](#page-37-2) y con fin de poder obtener datos de la instrumentación seleccionada en la sección [3.2.](#page-33-0) Se procedió a una primera propuesta física para el módulo de una planta neumática con el listado [A.1](#page-61-0) mostrado en el Apéndice [A.](#page-59-1) Con lo anterior mencionado, se montaron los equipos proporcionados por el laboratorio de Medición e Instrumentación y realizando la adaptación necesaria para el montaje de los sensores*PN2094* y el *SA6010* como se consideró en el diseño 3D. Finalmente, se realizaron las conexiones necesarias para poder comunicar los sensores con el controlador *ControlLogix 1756-L73* por medio de un router ethernet. Por su parte para el control de la electroválvula se comisionó el módulo de salidas analógicas *1756-OF8H*, el cual se configuró para proveer una señal de control entre 0 − 10[*V* ], el diagrama de conexión se puede consultar en el Apéndice [B.](#page-63-0) Finalmente, la Figura [3.7](#page-41-0) se muestra de manera seccionada los diferentes equipos que componen al sistema neumático implementado:

- 1. Circuito para control de electroválvula y fuentes de polarización.
- 2. Módulo de presión instrumentado con IO-Link.
- 3. Controlador *ControlLogix 1756-L73*.
- <span id="page-41-0"></span>4. Router *Cisco RV130W* y estación de monitoreo.

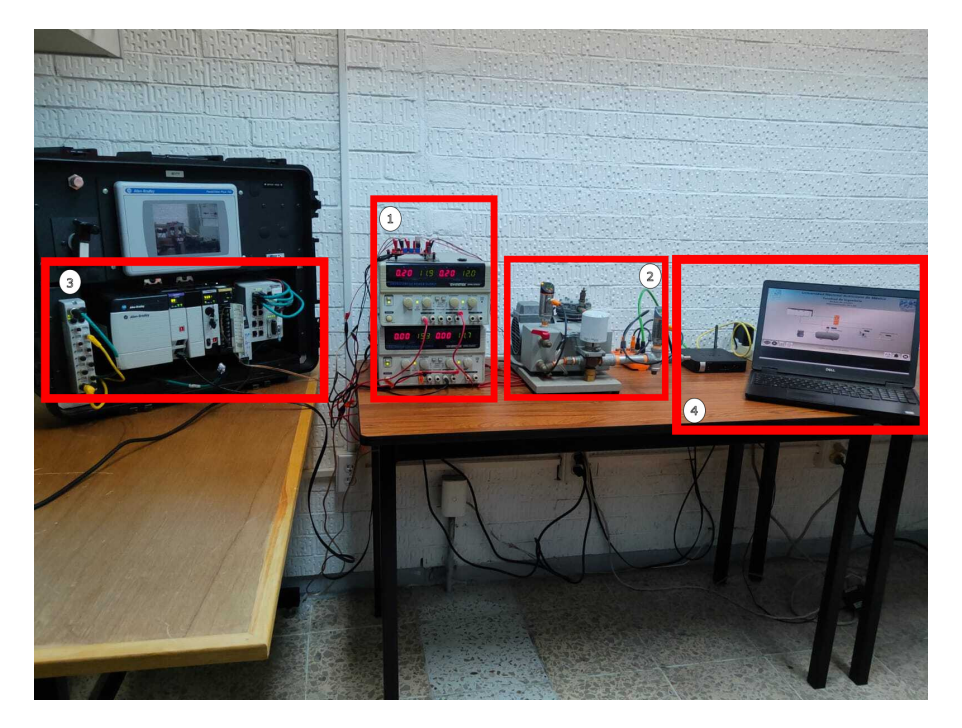

Figura 3.7 Módulo didactico de planta neumática.

# <span id="page-42-1"></span>**Capítulo 4**

# **Diseño del sistema electrónico de control**

En este capítulo, se muestra el trabajo realizado para la configuración de los sensores de proceso y del maestro, además del desarrollo de la programación y pantalla de supervisión para el monitero de las variables de los sensores IO-Link; en la sección [4.1](#page-42-0) se desglozan los pasos realizados para configurar y comunicar los sensores *PN2094* y *SA6020* además del maestro *AL1120*. En la sección [4.2](#page-46-0) se desglozan los pasos realizados para la configuración del maestro en el software *Studio 5000 Logix designer*, en el cual se configuran los parámetros del control y el acondicionamiento para el despliegue de datos en la lógica del control PID, para así poder controlar la electroválvula dado una presión deseada. Finalmente con todos los equipos configurados se procedió a realizar la pantalla de supervisión, con el cual se podrá visualizar el comportamiento y se hará el monitoreo de los instrumentos.

# <span id="page-42-0"></span>**4.1. Configuración de los equipos IO-Link.**

Los sensores *SA6010* y *PN2094* al contar con un protocolo de comunicación son capaces de recibir y transmitir datos a través de dispostivos de manera digital, para ello el software **LRDevice**, permite que se pareametricen y se configuren los equipos de forma que se pueden elegir los diferentes tipos de monitoreo como los explicados en la sección [3.2.](#page-33-0) Por otra parte, para el maestro *AL1120*, al ser el concentrador de datos para los instrumentos y al contener la electrónica para la comunicación IO-Link este también tuvo que ser configurado con el fin de conectar y enviar los datos al controlador *ControlLogix 1756-L73*.

### **4.1.1. Configuración del maestro AL1120**

El maestro *AL1120* al contar con una interfaz Ethernet/IP, permite la transmisión y concentración de datos parametrizados de los instrumentos al controlador, para ello, la configuración se realizó basandonse en el manual del dispositivo [\[AL1, 2023\]](#page-71-1).

#### **Configuración de red.**

Antes de poder comunicar y configurar el controlador, se posiciona la IP en una dirección capaz de recibir y trasmitir los datos entre la computadora, el controlador y el maestro. Con lo anterior mencionado y conforme al manual, en la descripción del maestro [AL1120](https://www.ifm.com/de/en/product/AL1120) en la página IFM, en la <span id="page-43-0"></span>sección de descargas se obtuvieron los paquetes de instalación para el controlador, así como el progrma *Ethernet Device Configuration* con el cuál se realizó la configuración del equipo como se muestra en la Figura [4.1.](#page-43-0)

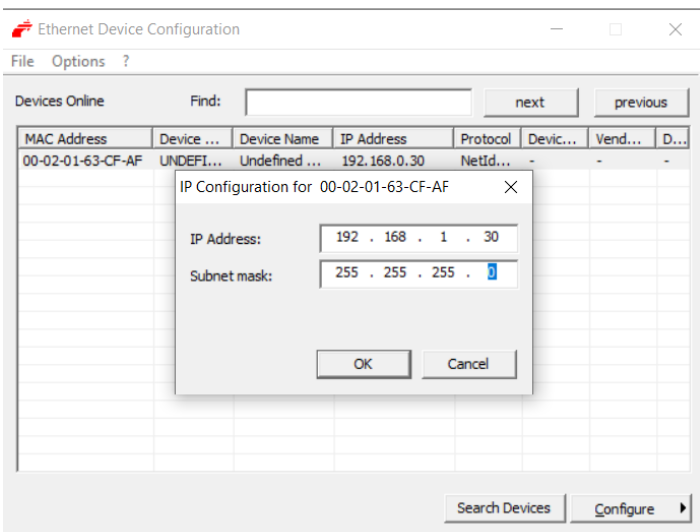

Figura 4.1 Configuración de dirección IP, y máscara de subred para comunicación del maestro AL1120.

#### **Configuración en LRDevice.**

Con la dirección IP configurada y al encontrarse en un nodo capaz de comunicar con el controlador, se configuraron los puertos del maestro para que pudiera tener la comunicación IO-Link. Para ello se ocupó el software *LRDevice*, donde finalmente se observaron los cambios y parámetros anexados anteriormente (ver Figura [4.2\)](#page-43-1), además de que se contó con los cuatro puertos configurables y de los cuales se seleccionaron el 1 y 2 respectivamente.

<span id="page-43-1"></span>

| $\qquad \qquad \circ$<br>$\mathcal{C}$ |                                            | $\Box$ |        | localhost:45234/lrd/                                                                                                    |                                                |                                      |                                  |        |               |                                                     | $\mathbb{R} \parallel \mathbb{Q}$ $\Delta$ |                           | $\Box$<br>ಡ್                                                                   | $\bullet$ VPN $\equiv$ |
|----------------------------------------|--------------------------------------------|--------|--------|----------------------------------------------------------------------------------------------------|------------------------------------------------|--------------------------------------|----------------------------------|--------|---------------|-----------------------------------------------------|--------------------------------------------|---------------------------|--------------------------------------------------------------------------------|------------------------|
|                                        |                                            |        |        | Este software utiliza cookies para visualizar la información de forma optimizada. Al utilizar este software, acepta el uso de cookies |                                                |                                      |                                  |        |               |                                                     |                                            |                           |                                                                                | Aceptar                |
| P                                      | Catálogo de equipos<br>Acceso rápido       |        | Q      |                                                                                                    |                                                |                                      | Parámetros del equipo            |        |               |                                                     |                                            |                           |                                                                                |                        |
|                                        | <b>ONLINE</b><br><b>Equipos</b>            |        | ٠      | <b>Todos</b>                                                                                                    |                                                | Nombre del<br>equipo:<br>Fabricante: | AL1120 V2<br>ifm electronic gmbh |        | Número de     | ID del equipo: 4100000018 d (310 d)<br>000212415007 |                                            | Revisión:<br>Descripción: | AB / AL1x2x cn ei v2.3.23<br><b>IO-Link Master StandardLin</b>                 |                        |
| Tablero de<br>mandos                   | AL1120<br>(192.168.0.30)                   |        |        | Parámetros<br><b>IoT</b>                                                                                                    | 리                                              | Consulta<br>ciclica:                 |                                  | serie: |               |                                                     |                                            |                           |                                                                                |                        |
|                                        | P1: SA6010<br>P2: PN2094<br>P <sub>3</sub> |        | 1<br>í | <b>Fieldbus</b>                                                                                                    | <b>Parâmetros</b>                              |                                      | п<br>Valor                       |        | <b>Unidad</b> | Min                                                 | Máx                                        |                           | <b>Descripción</b>                                                             |                        |
|                                        | <b>P4</b><br><b>OFFLINE</b>                |        |        | Port 1<br>Port 2                                                                                                    | <b>Access rights</b><br>IP address LR Agent or |                                      | Fieldbus + IoT                   | v      |               |                                                     |                                            | <b>Link Master</b>        | Defines the access rights for the IO-<br>Target IP of LR Agent or              |                        |
|                                        | Fabricante                                 |        |        | Port <sub>3</sub>                                                                                                    | <b>SMARTOBSERVER</b>                           |                                      | 255.255.255.255                  |        |               |                                                     |                                            | process data              | SMARTOBSERVER for sending<br>Target port of LR Agent or                        |                        |
|                                        |                                            |        |        | Port 4<br>Info                                                                                                    | Port LR Agent or<br><b>SMARTOBSERVER</b>       |                                      |                                  | 35100  |               | $\bullet$                                           | 65535                                      | process data              | SMARTOBSERVER for sending                                                      |                        |
|                                        |                                            |        |        | Firmware                                                                                                    | Interval LR Agent or<br><b>SMARTOBSERVER</b>   |                                      | Off                              |        | $~\vee~$ ms   | 500 ms                                              |                                            | process data              | Type in the sending interval to LR<br>2147483647 ms Agent or SMARTOBSERVER for |                        |
|                                        |                                            |        |        |                                                                                                    | <b>Application Tag</b>                         |                                      | AL1120                           |        |               |                                                     |                                            |                           | Name for IO-Link Master in LR<br>SMARTOBSERVER structure                       |                        |
|                                        |                                            |        |        |                                                                                                    | <b>DHCP</b>                                    |                                      | <b>Static IP</b>                 | v      |               |                                                     |                                            | DHCP or static IP         | Fieldbus IP address setting with                                               |                        |
|                                        |                                            |        |        |                                                                                                    | IP address                                     |                                      | 192.168.0.30                     |        |               |                                                     |                                            |                           | Fieldbus IP address of IO-Link Master                                          |                        |
|                                        |                                            |        |        |                                                                                                    | Subnet mask                                    |                                      | 255.255.255.0                    |        |               |                                                     |                                            | <b>Master</b>             | Fieldbus subnet mask of IO-Link                                                |                        |
|                                        |                                            |        |        | <b>Instruments on the Institute</b>                                                                                                   | Default gateway IP<br>address                  |                                      | 0.0.0.0                          |        |               |                                                     |                                            |                           | Fieldbus default gateway IP address                                            | $\mathbf{v}$           |

Figura 4.2 Pantalla de parametrización del maestro *AL1120* en LRDevice.

### **4.1.2. Configuración del sensor de presión PN2094**

Para la configuración del sensor de presión, se tomó un proceso similar a través del software *LR Device*, en el cual, se seleccionó la primer salida como ventana cuya función se explicó en la sección [3.2,](#page-33-0) esta corresponde a los puntos donde se tendrá la detección de una presión alta y una baja indicada por sus LEDS integrados; por otra parte, se seleccionó la salida de 4-20[mA] de la cual se estará monitoreando la variable de presión tanto en la pantalla de supervisión como en el display del instrumento, tal como se muestra en la imagen

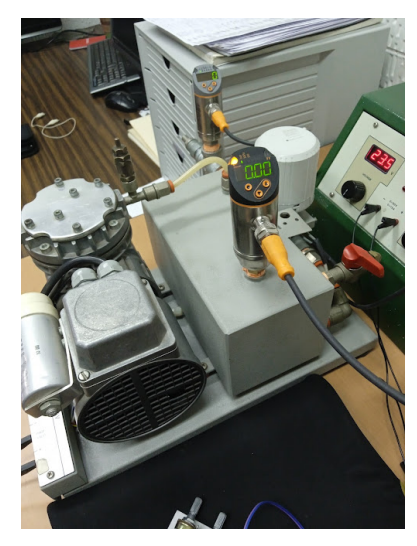

(a) Instrumento parametrizado

|                       | Este software utiliza cookies para visualizar la información de forma optimizada. Al utilizar este software, acepta el uso de cookies, |        |                                                                   |                                         |                                      |                                         |                         |                                              |            |                           |   |                                                                                                    |                   | Aceptar              |
|-----------------------|----------------------------------------------------------------------------------------------------|--------|-------------------------------------------------------------------|-----------------------------------------|--------------------------------------|-----------------------------------------|-------------------------|----------------------------------------------|------------|---------------------------|---|----------------------------------------------------------------------------------------------------|-------------------|----------------------|
| $\mathbf{O}$          | Catálogo de equipos<br>Acceso rápido                                                                                                   | Q      |                                                                   |                                         |                                      | Parámetros del equipo                   |                         | <b>nount</b>                                 |            | H                         | 高 |                                                                                                    |                   |                      |
|                       | <b>ONLINE</b><br><b>Equipos</b>                                                                                                    | ۰      | <b>Todos</b><br>Identificación                                    |                                         | Nombre del<br>equipo:<br>Fabricante: | <b>PN2094</b><br>ifm electronic gmbh    | Número de               | ID del equipo: 463 d (310 d)<br>000014484412 |            | Revisión:<br>Descripción: |   | BA/V2.22<br>Sensor electrónico de presi-                                                                                                    |                   |                      |
| Tablero de<br>mandos. | AL1120<br>(192.168.0.30)<br>P1: SA6010                                                                                                 | v      | Parámetros                                                        |                                         | Consulta<br>ciclica:                 | n                                       | serie:                  |                                              |            |                           |   | 228 - G 1/4 (Innengewinde)                                                                                                    |                   |                      |
|                       | P2: PN2094<br>P <sub>3</sub>                                                                                                    | 1<br>v | Configuración de salida:<br>Salida digital 1                      | Parámetros                              |                                      | Valor                                   | <b>Unidad</b>           | <b>Min</b>                                   | <b>Máx</b> |                           |   | <b>Descripción</b><br>Opción para etiquetar un equipo con                                                                                                    |                   |                      |
|                       | P <sub>4</sub>                                                                                                    |        | Salida digital 1                                                  | Etiqueta específica de la<br>aplicación |                                      | ***                                     |                         | $\Omega$                                     | 32         | aplicación o del usuario. |   | información específica de la                                                                                                    |                   |                      |
|                       | <b>OFFLINE</b><br>Fabricante                                                                                                    |        | Salida analógica 2                                                | ou1                                     |                                      | Fno / Función de ventana, normalmente ~ |                         |                                              |            |                           |   | Configuración de salida [OUT 1]                                                                                                    |                   |                      |
|                       |                                                                                                    |        | Salida analógica 2                                                | ou2                                     |                                      | I / Señal analógica 420 mA              | $\overline{\mathbf{v}}$ |                                              |            |                           |   | Configuración de salida [OUT 2]                                                                                                    |                   |                      |
|                       |                                                                                                    |        | Memoria<br>Amortiguamiento                                        | $P-n$                                   |                                      | PnP                                     | $\mathbf{v}$            |                                              |            |                           |   | Polaridad de las salidas digitales<br>Retardo de conmutación para [OUT                                                                                         |                   |                      |
|                       |                                                                                                    |        | Ajustes de indicación                                             | dS1                                     |                                      |                                         | $0,0$ s                 | 0.0 s                                        | 50.0 s     | 11                        |   | Retardo de desconmutación para                                                                                                    |                   |                      |
|                       |                                                                                                    |        | Calibración                                                       | dr1                                     |                                      |                                         | $0,0$ s                 | 0,0 s                                        | 50,0 s     | [OUT 1]                   |   | Punto de conmutación 1. [SP1] debe                                                                                                    |                   |                      |
|                       |                                                                                                    |        | Configuraciones básicas<br>Datos del proceso de<br>entrada/salida | SP FH1                                  |                                      |                                         | $2,50$ bar              | $-0.94$ bar                                  | 10.00 bar  | en $[OUI] = Fno$ , Fnc.   |   | ser superior a [rP1]. Obsérvese el<br>valor actual de [rP1]. Si se configura<br>[SP1] por debajo de [rP1], esto será<br>rechazado. $[SP] = [FH] y [rP] = [FL]$ |                   |                      |
|                       |                                                                                                    |        | Diagnóstico<br>$\mathbf{R}^2 = \mathbf{R}^2 + \mathbf{R}^2$       | $r$ rP FI1                              |                                      |                                         | $0.00$ bar              | $-0.98$ bar                                  | 9.96 bar   |                           |   | Punto de desconmutación 1, [rP1]<br>debe ser inferior a [SP1]. Obsérvese<br>el valor actual de ISP11. Si se                                                    | <b>CONTRACTOR</b> | $\blacktriangledown$ |
|                       |                                                                                                    |        | Parâmetros del equipo                                             |                                         |                                      |                                         |                         |                                              |            |                           |   |                                                                                                    |                   |                      |

(b) Parametrización del sensor de presión PN2094 en LRDevice.

Figura 4.3 Configuración de sensor electrónico de presión PN2094.

### **4.1.3. Configuración del sensor de flujo SA6010**

Al igual que el sensor de presión, el instrumento se configuró a través de *LRDevice*, considerando que la tubería para el montaje del sensor es de 1*/*2" y el medio en el que operará será aire como se explicó en la sección [3.2.](#page-33-0) Se parametrizó el sensor de tal forma que, la primer salida monitoreará frecuencia para la temperatura, por el contrario la segunda salida se considerará la señal de 4−20[*mA*] para el flujo del aire a través de la tubería a la salida del actuador; la configuración puede ser visualizada en la Figura [4.4](#page-45-0) se contemplan los principales aspectos y parámetros del *SA6010*.

<span id="page-45-0"></span>

| Este software utiliza cookies para visualizar la información de forma optimizada. Al utilizar este software, acepta el uso de cookies.<br>Aceptar |                                 |             |                                            |                           |                       |                            |  |               |                              |            |                           |                                                                                                    |                                        |              |
|----------------------------------------------------------------------------------------------------|---------------------------------|-------------|--------------------------------------------|---------------------------|-----------------------|----------------------------|--|---------------|------------------------------|------------|---------------------------|----------------------------------------------------------------------------------------------------|----------------------------------------|--------------|
| D                                                                                                    | Catálogo de equipos             |             |                                            |                           |                       |                            |  |               |                              |            |                           |                                                                                                    |                                        |              |
|                                                                                                    | Acceso rápido                   | $\mathsf Q$ |                                            |                           |                       | Parámetros del equipo      |  |               |                              |            | 高                         |                                                                                                    |                                        |              |
|                                                                                                    | <b>ONLINE</b>                   |             | <b>Todos</b>                               |                           | Nombre del<br>equipo: | SA6010                     |  |               | ID del equipo: 537 d (310 d) |            | Revisión:                 | AA / V0.74                                                                                               |                                        |              |
|                                                                                                    | <b>Equipos</b>                  | ٠           |                                            | Ñ                         | <b>Fabricante:</b>    | ifm electronic ambh        |  | Número de     | x01011907215                 |            | Descripción:              |                                                                                                    | Sensor de caudal, relativam            |              |
| $\mathbb{R}$                                                                                                    | <b>AL1120</b><br>(192.168.0.30) |             | Identificación                             |                           |                       |                            |  | serie:        |                              |            |                           |                                                                                                    | Link, cULus (Limited Voltag-           |              |
| Tablero de<br>mandos                                                                                                    | P1: SA6010                      |             | Parámetros                                 |                           | Consulta<br>ciclica:  | n                          |  |               |                              |            |                           |                                                                                                    |                                        |              |
|                                                                                                    | P2: PN2094                      |             | Configuración de salida:                   | <b>Parámetros</b>         |                       | Valor                      |  | <b>Unidad</b> | <b>Min</b>                   | <b>Máx</b> |                           | <b>Descripción</b>                                                                                       |                                        |              |
|                                                                                                    | P <sub>3</sub>                  |             | Salida 1 de frecuencia                     | Etiqueta específica de la |                       | $\cdots$                   |  |               |                              |            |                           | Opción para etiquetar un equipo con                                                                      |                                        |              |
|                                                                                                    | P <sub>4</sub>                  |             | Salida analógica 2                         | aplicación                |                       |                            |  |               | $\mathbf{0}$                 | 32         | aplicación o del usuario. | información específica de la                                                                             |                                        |              |
|                                                                                                    | <b>OFFLINE</b><br>Fabricante    |             | Memoria                                    | 0.01                      |                       | FRO / Salida de frecuencia |  | $\checkmark$  |                              |            |                           | Configuración de salida [OUT 1]                                                                          |                                        |              |
|                                                                                                    |                                 |             | Teach                                      | ou2                       |                       | I / Señal analógica 420 mA |  | v             |                              |            |                           | Configuración de salida [OUT 2]                                                                          |                                        |              |
|                                                                                                    |                                 |             | Configuración de errores de la<br>salida 1 | SEL <sub>2</sub>          |                       | <b>FLOW</b>                |  | $\checkmark$  |                              |            | 21                        | para la evaluación a través de [OUT                                                                      | Selección de la magnitud de medición   |              |
|                                                                                                    |                                 |             | Configuración de errores de la<br>salida 2 | $P-n$                     |                       | PnP                        |  | $\checkmark$  |                              |            |                           | Polaridad de las salidas digitales                                                                       |                                        |              |
|                                                                                                    |                                 |             | Amortiquamiento                            | FrP1                      |                       |                            |  | 100 Hz        | 100 Hz                       | 1000 Hz    |                           | Frecuencia en el punto final del valor<br>del proceso [FEP1] en [OUT1]                                   |                                        |              |
|                                                                                                    |                                 |             | Aiustes de indicación                      |                           |                       |                            |  |               |                              |            |                           | Punto inicial analógico 2 /                                                                              | Temperatura, [ASP2] debe ser inferior  |              |
|                                                                                                    |                                 |             | El fluido                                  | ASP2 TEMP                 |                       |                            |  | 68.0 °F       | $-4.0$ °F                    | 169.0 °F   |                           | a [AEP2] Obsérvese el valor actual<br>de [AEP2]. Para más info sobre la<br>histéresis mín [AEP2]-[ASP2]. |                                        |              |
|                                                                                                    |                                 |             | Configuraciones básicas                    |                           |                       |                            |  |               |                              |            |                           | consulte las instrucciones de uso                                                                        | Punto final analógico 2 / Temperatura. |              |
|                                                                                                    |                                 |             | Diagnóstico                                |                           |                       |                            |  |               |                              |            |                           | [AEP2] debe ser superior a [ASP2]<br>Obederage elimine estual de l'ACDOI                                 |                                        | $\downarrow$ |

(a) Parametrización de salidas.

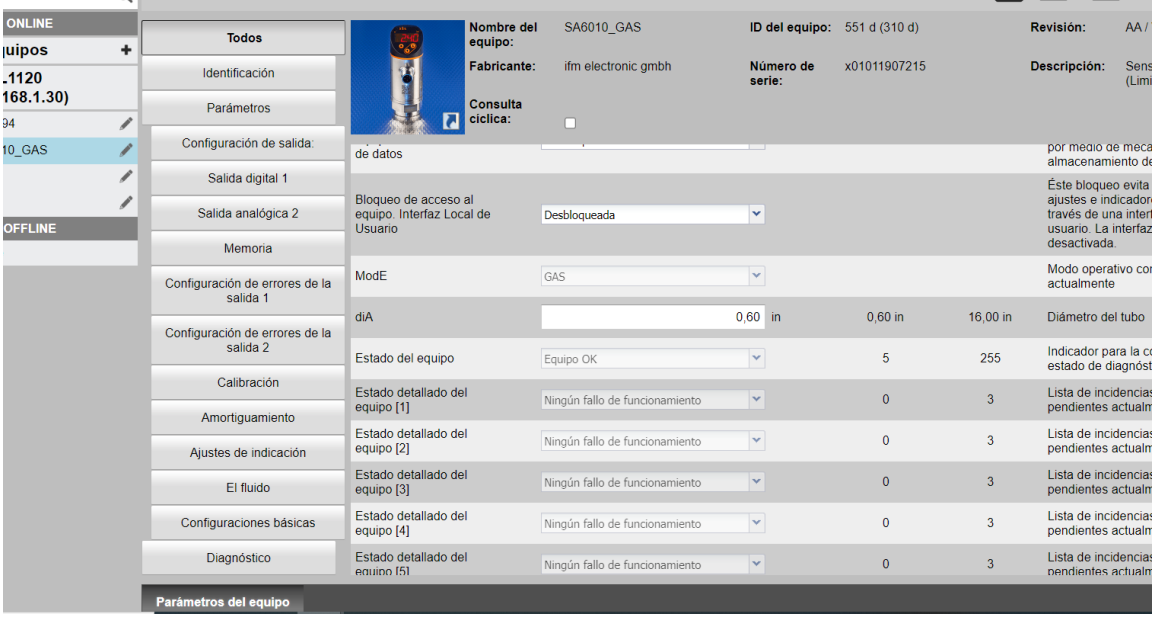

(b) Parametrización de operación.

Figura 4.4 Configuración de sensor electrónico de flujo SA6010.

# <span id="page-46-0"></span>**4.2. Comunicación de instrumentos y programa de control PID con el controlador**

Para la implementación del programa, este fue desarrollado en el software *Studio 5000 Logix Designer*, en el cual es posible desarrollar lógicas de control conforme a la norma **IEC 61131-3**; para el caso del trabajo implementado, se optó por su programación en *ladder* debido a su fácil manejo, además de que la configuración para la lectura de los instrumentos de IFM, solamntente puden manejarse en dicha forma de programación.

#### **4.2.1. Lectura de equipos.**

Como se analizó anteriomente en [\(4.1\)](#page-42-0), los equipos de la marca IFM se parametrizaron dadas las especificacions físicas del entorno en el que operarán, sin embargo para poder realizar la acción de control en la electroválvula, el controlador tiene que leer los datos concentrados del maestro *AL1120* logrando así comunicación entre ambos, proporcionando una acción de control en la salida (voltaje). Antes de proceder con la programación de las instrucciones que nos proporciona el fabricante para integrarlo en la lógica y leer los instrumentos, se configuró el maestro de tal forma que mantuviera el tamaño del dato compatible con las instrucciones proporcionadas en el paquete para controladores *Allen Bradley*, misma configuración se realiza a través del *organizador de proyectos* del controlador y en el cual es capaz de acceder a los diversos equipos que se comunican y además tener acceso por medio de su dirección IP (ver Figura [4.5\)](#page-46-1).

<span id="page-46-1"></span>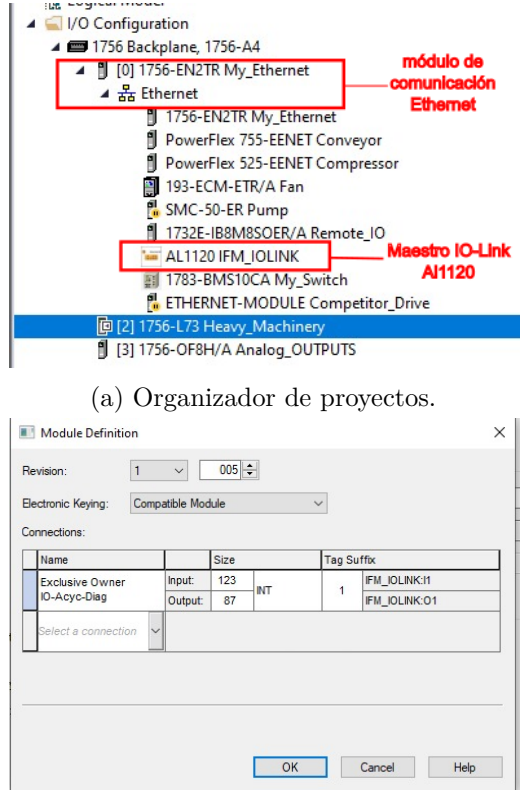

(b) Definición del módulo AL1120.

Figura 4.5 Configuración para la lectura del maestro AL1120.

<span id="page-47-0"></span>Después de configurar el maestro IO-Link conforme al paquete que proporciona IFM, se procedió a integrar las instrucciones *Add-On*, las cuales nos proveen una facilidad de conexión y lectura por parte de los instrumentos indicando varios parámetros de las instrucciones implementadas. En la Figura [4.6](#page-47-0) se muestran dichos bloques implementados en la lógica y explicados a continuación:

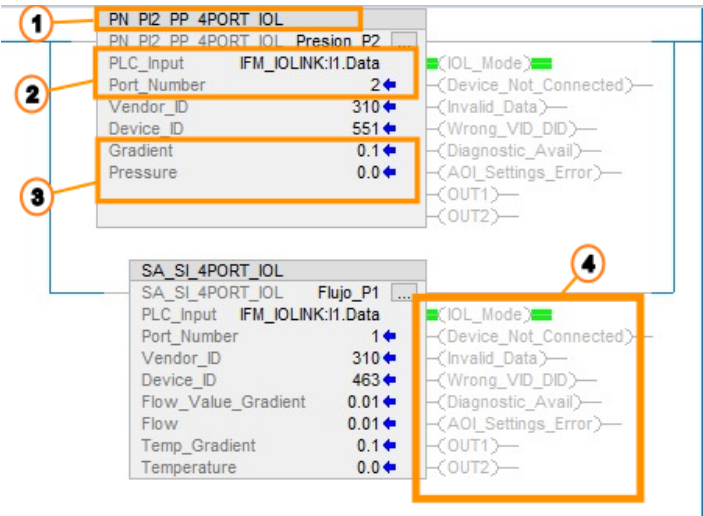

Figura 4.6 Instrucciones Add-On para sensores PN2094 y SA6010.

- 1. Instrucción para tipo de instrumento conforme al tipo de maestro (de 4 u 8 puertos).
- 2. Entrada para arreglo de datos del maestro y número del puerto en el que se encuentra el instrumento.
- 3. Gradiente del valor de proceso (obtenido de la hoja de datos del instrumento para el despliegue del resultado conforme a su rango de operación) y valor medido.
- 4. Diagnósticos de la lectura del equipo IO-Link, salidas digitales, errores en la medición y diagnósticos.

Consecuentemente de la implementación y la lectura de los instrumentos, del sensor *SA6010* pudo obtener el monitoreo de las variables flujo y temperatura. Sin embargo, la temperatura al estar medida en Fahrenheit [◦*F*], se tuvo que acondicionar este valor para poder obtener la misma variable en la escala de medición Celsius [◦*C*]. El acondicionamiento se realizó por medio de fórmula:

$$
{}^{\circ}C = \frac{5 \cdot ({}^{\circ}F - 32)}{9} \tag{4.1}
$$

(4.2)

Con lo cual se guardó el valor que se expresará en la pantalla de supervisión y del cual se tendrá el monitoreo de dicha variable (Ver Figura [4.7\)](#page-48-0).

<span id="page-48-0"></span>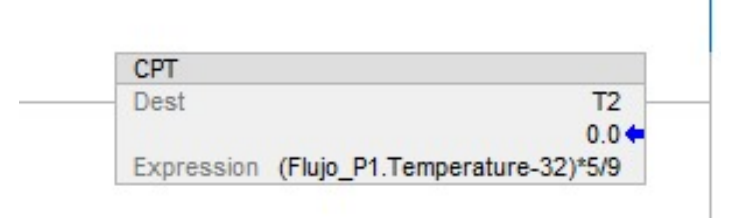

Figura 4.7 Acondicionamiento del sensor SA6010 para despliegue de datos en ◦*C*.

### **4.2.2. Configuración de PID.**

<span id="page-48-1"></span>Para la implementación del control PID que operó a la electroválvula se determinó que esta iba ser controlada a través del voltaje que proporciona el módulo de salidas analógicas *1756-OF8H* en un rango de 0 − 10[*V DC*] con el fin de controlar la presión del módulo y supervisando el mismo conforme a las consideraciones de diseño (ver diagrama de lazo [B.4](#page-69-0) y diagrama de conexión al módulo *1756-OF8H* [B.2](#page-67-0) en Apéndice [B\)](#page-63-0). Gracias al desarrollo en el software *Studio 5000 Logix Designer*, se tiene contemplado un bloque para la implementación del control PID y con lo anterior mencionado, se configuro y anexó a la lógica de control este bloque como se muestra en la Figura [4.8.](#page-48-1) Por su parte,

| PID                                     |                 |
|-----------------------------------------|-----------------|
| <b>PID</b><br><b>PID</b> ControlValv    |                 |
| <b>Process Variable</b>                 | PV <sub>1</sub> |
| Tieback                                 | <b>TB</b>       |
| <b>Control Variable</b>                 | CV <sub>2</sub> |
| <local:3:o.ch0data></local:3:o.ch0data> |                 |
| <b>PID Master Loop</b>                  | 0               |
| Inhold Bit                              | 0               |
| Inhold Value                            | 0               |
| Setpoint                                | $0.0*$          |
| <b>Process Variable</b>                 | $0.0*$          |
| Output %                                | $00-$           |

Figura 4.8 Bloque PID implementado.

<span id="page-48-2"></span>al hacer la implementación de dicho bloque, fue necesario sintonizarlo para evitar así daños en los equipos; el bloque PID al ser configurado para funcionar sin conocer la dinámica del sistema permitió que dicha sintonización fuera posible por medio del rango de operación del sistema como se muestra a continuación:

| Span $[\%]$ | Presión [Bar] |
|-------------|---------------|
|             |               |
| 25          | 0.805         |
| 50          | 1.61          |
| 75          | 2.41          |
| 100         | 3.22          |

Tabla 4.1 Tabla para definir el rango de operación del módulo.

De la tabla [4.1](#page-48-2) con los valores obtenidos, se calibró la señal de entrada del amplificador para la salida

de control. Después de ver el comportamiento del sistema, se optó por variar los parámetros para las constantes *kd, k<sup>i</sup>* y *k<sup>p</sup>* como se muestra en la Figura [4.9](#page-49-0) de forma tal que pudiera entregarnos una respuesta lo más óptima posible y de la cual se hará su análisis de resultados en el próximo capítulo.

<span id="page-49-0"></span>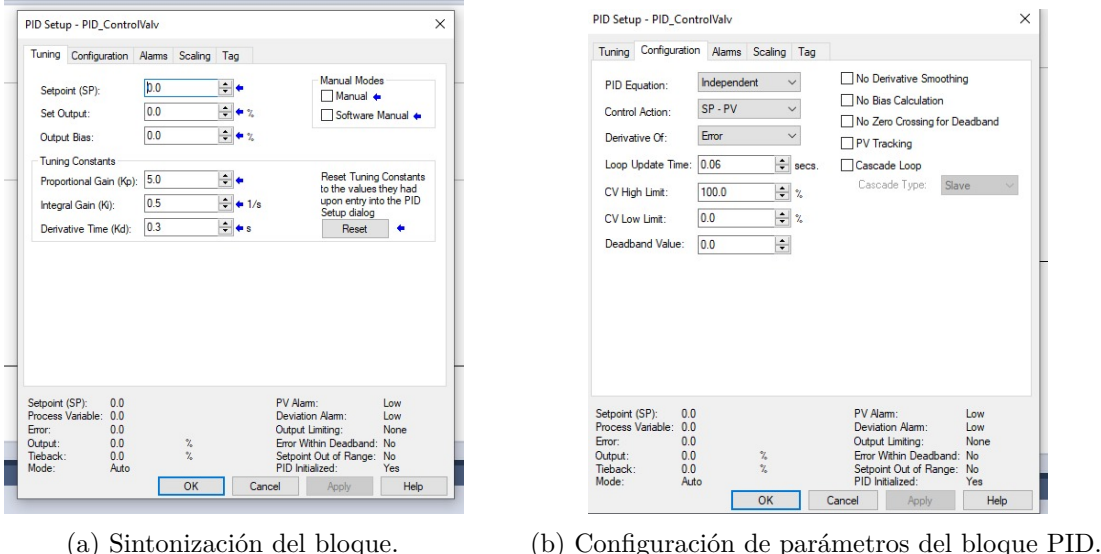

# Figura 4.9 Implementación de bloque PID para control de electroválvula.

# **4.3. Desarrollo de la pantalla de supervisión**

Finalmente, con el desarrollo de la lógica de control para la electroválvula (la cual puede ser consultada en el Apéndice [B\)](#page-63-0), posteriormente se procedió a la realización de la pantalla de supervisión del proceso. Misma donde se visualizarán los valores de cada sensor y el porcentaje de apertura y cierre de la válvula. Dicha pantalla fue implementada a través del software *FactoryTalk View V.12* ya que son productos compatibles con *Studio 5000* y dado que fueron proporcionados por el **Laboratorio de Automatización** para su implementación, se busca que cuente con un esquema general del sistema, su arquitectura de comunicaciones y la representación gráfica de los instrumentos para que el alumno o el docente pueda monitorear en tiempo real las variables de proceso y de control como se muestra en la Figura [4.10.](#page-50-0)

El programa además contempla un diagrama de tuberías e instrumentación *DTI* con base a la norma *ISA 5.1*, en el cual se expresan de manera gráfica los componentes del sistema y donde se busca que el alumno pueda interpretar de manera sencilla los tipos de diagramas implementados y con mayor uso en la industria (ver diagrama [B.5](#page-70-0) en Apéndice [B\)](#page-63-0).

<span id="page-50-0"></span>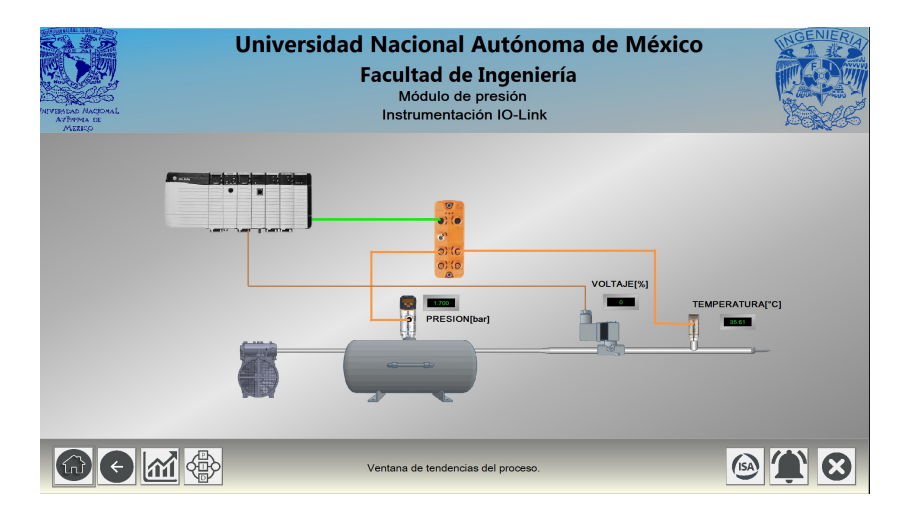

Figura 4.10 Pantalla de supervisión principal.

<span id="page-50-1"></span>Otra pantalla implementada y que busca recabar los datos generados del sistema, es la pantalla de históricos; en esta se expresan los valores medidos de la presión, el porcentaje del voltaje y el setpoint. En esta pantalla, se pueden manipular los datos de tal forma que se pueda mandar a imprimir los valores del proceso en tiempo real. La Figura [4.11](#page-50-1) muestra la implementación de ambas pantallas operando.

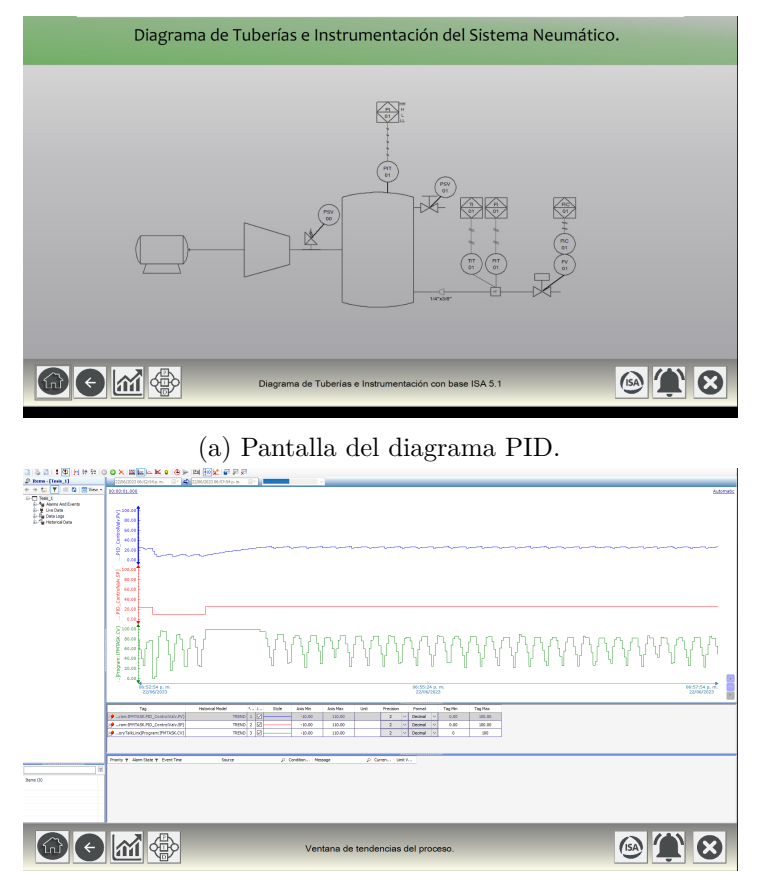

(b) Pantalla de tendencias.

Figura 4.11 Pantallas implementadas.

Por último, se ópto por implementar el gráfico correspondiente al control PID y con el cual se busca que el monitoreo de los parámetros sea visible y manipulable independientemente de que se vea su implementación en la lógica. Aunado a ello, al ser una pantalla pequeña, se muestra en una parte de la pantalla principal, por lo que además de verse reflejado los cambios en sí misma, se observa en el diagrama de la pantalla de inicio como se muestra en la Figura [4.12](#page-51-0)

<span id="page-51-0"></span>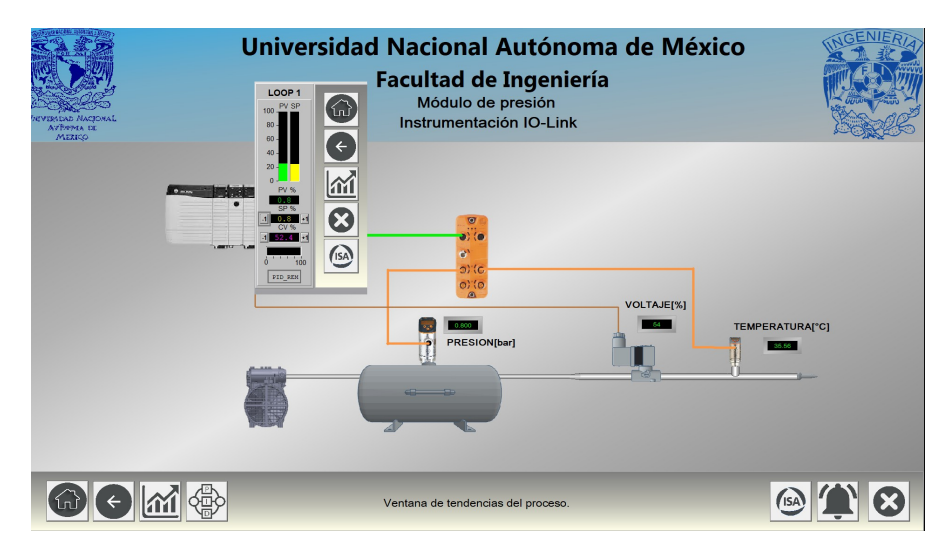

Figura 4.12 Pantalla con control PID.

# **Capítulo 5**

# **Análisis de resultados.**

A lo largo de este capítulo se analizarán los resultados obtenidos de la prueba realizada con el control PID aplicado en el sistema compresor, las gráficas fueron tomadas con referencia al rango de operación del proceso, así como la sintonización del control implementado visto en el capitulo anterior, con fin de analizar la respuesta del instrumento IO-Link.

Aunado a ello, se hace hincapié al uso del sensor SA6010 dentro del módulo y como de este se tiene una temperatura constante la cual varía con el paso del aire a la salida del actuador.

## **5.1. Análisis de resultados del control implementado.**

Conforme a lo mencionado en [2.5,](#page-30-0) el sistema de control implementado, cuenta con un lazo cerrado del cual se esta monitoreando el valor del error representado por la variable de proceso (la presión del tanque) por medio del instrumento de medición y debido a que el controlador cuenta con la característica de integrar el bloque de control PID de manera digital, este generó ganancias para cada componente, afectando así las respuesta de la variable de proceso.

Aunado a ello, como se mencionó anteriormente en la sección [4.2](#page-46-0) al hacer la sintonización del control para el módulo, se tomó en cuenta las presiones máxima y mínima en la que puede estar sometida el sistema y tomando como base la tabla [4.1](#page-48-2) para los *puntos de ajuste*, además se realizaron las pruebas para el control de la presión de manera ascendente y descendente.

### <span id="page-52-0"></span>**5.1.1. Control PID con puntos de ajuste ascendentes.**

Para la gráfica [5.1](#page-53-0) se realizaron las pruebas tomando como referencia mínima los 0[bar] que proporciona el módulo, consecuentemente se procedió a subir al valor de 0.8[bar] la variable de proceso, por lo que tuvo un sobrepaso mínimo pero haciendo que tendiera al valor del punto de ajuste. Este sobrepaso fue recurrente para los valores de 1.6[bar] y 2.4[bar] debido a las influencias de las constantes de sintonización del bloque del controlador.

Por su parte, al intentar llegar a los 3.22[bar] se observa que la variable de control tiende a tener un comportamiento críticamente amortiguado.

Un aspecto que cabe destacar es que la variable de control (el voltaje) tiende a tener fluctuaciones en la apertura del actuador de la válvula pero manteniendo la presión deseada, sin embargo se muestra también que la variable de control presentan estas fluctuaciones debido al tiempo de monitoreo en el

<span id="page-53-0"></span>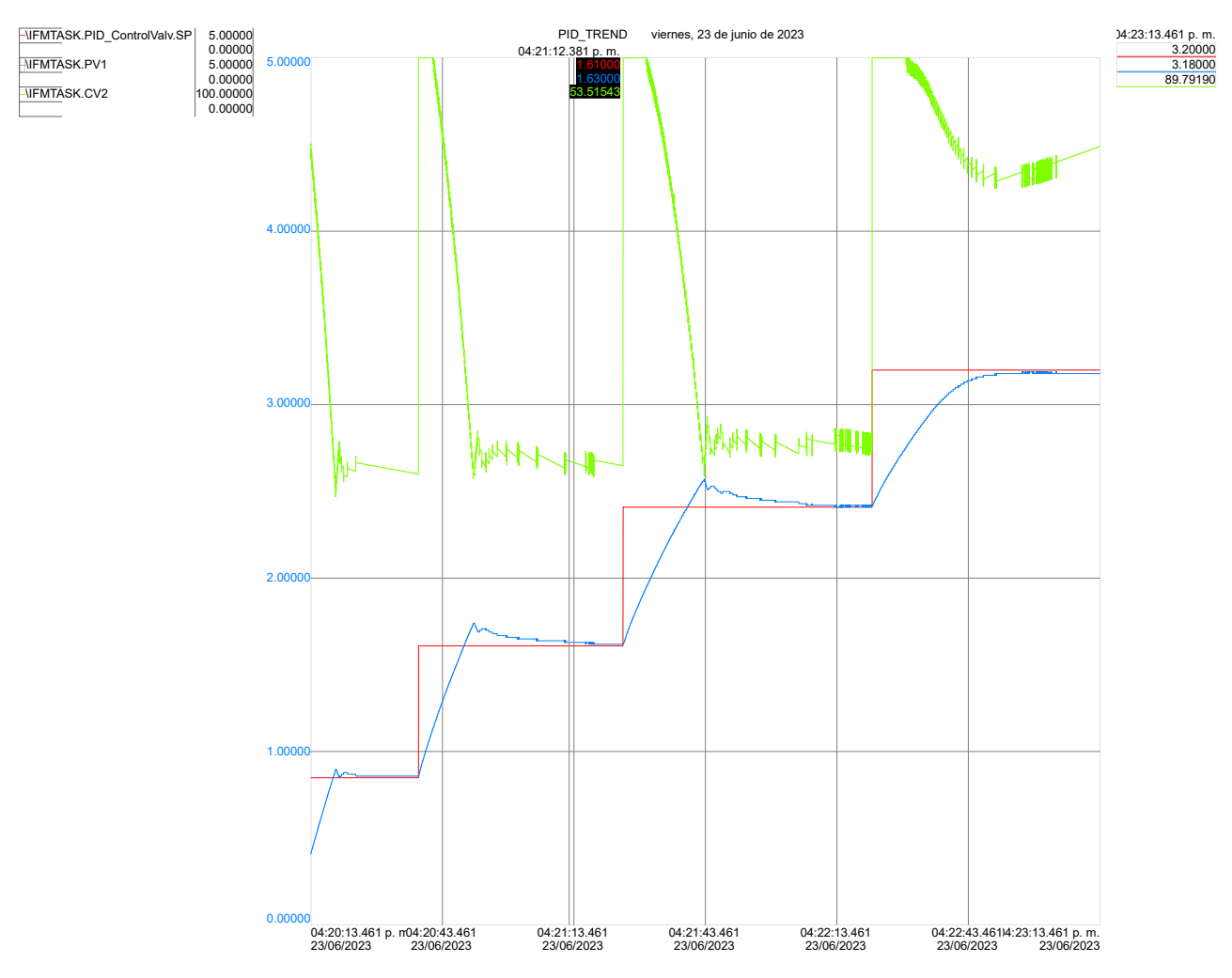

instrumento y al estado mecánico del actuador.

De la figura [5.2,](#page-53-1) se observa que dentro del programa *LRDevice*, además de la configuración del sensor

Figura 5.1 Gráfica de control PID con setpoints ascendentes.

de presión, este cuenta con el monitoreo en tiempo real de la señal y conforme a las características mostradas en la sección [3.2,](#page-33-0) se pueden cambiar los tiempos de muestreo y las escalas en las que sensa el instrumento la variable de proceso y por ende, se observan que los cambios en dicha imagen no son tan súbitos como el que se muestra en la Figura [5.1](#page-53-0) debido a las configuraciones del sensor tanto con el controlador como con el programa de configuración LRDevice.

<span id="page-53-1"></span>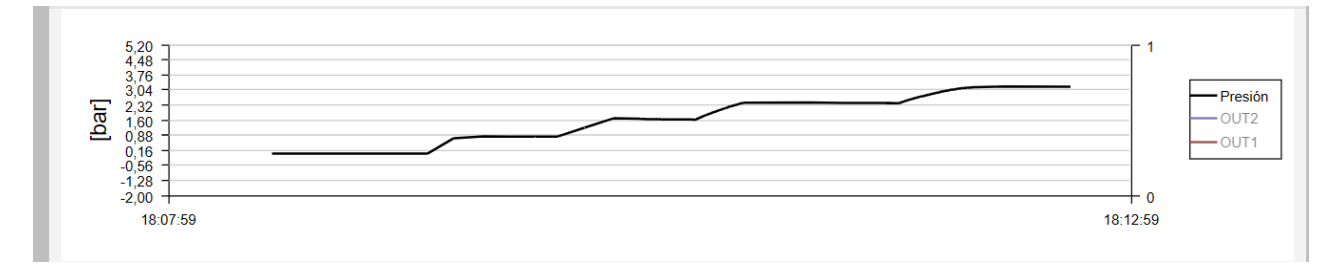

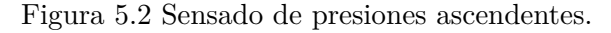

#### **5.1.2. Control PID con puntos de ajuste descendentes.**

Por su parte, para la gráfica [5.3](#page-54-0) se realizó un proceso similar al explicado en [5.1.1,](#page-52-0) por lo que después de realizar la prueba de manera ascendente, se buscó estabilizar el sistema con el fin de empezar en su valor de 3.22[bar] e ir descendiendo a los mismos valores del rango de presión.

Para el valor del setpoint de 2.4[bar], se observa que la presión baja de manera abrupta hasta el valor requerido y vuelve a subir debido al cierre de la válvula haciendo que suba la presión y regulando la variable de control hasta llegar a la presión deseada debido a la señal del módulo .

Para la transición de 2.4[bar]-1.6[bar], al igual que el de 1.6[bar]-0.8[bar], se observa que igual se abre abruptamente la válvula sin embargo, al rebasar la presión deseada, cierra la válvula dejando un sobreimpulso con pocas oscilaciones de presión que sensa el instrumetno y que toma menor tiempo para su estabilidad a una presión menor como se muestra para 0.8[bar].

Al igual que en el primer análisis se observan algunas oscilaciones en la variable de control debido al sensado del instrumento y como se mencionó anteriormnte, a las perturbaciones que presenta el sistema.

<span id="page-54-0"></span>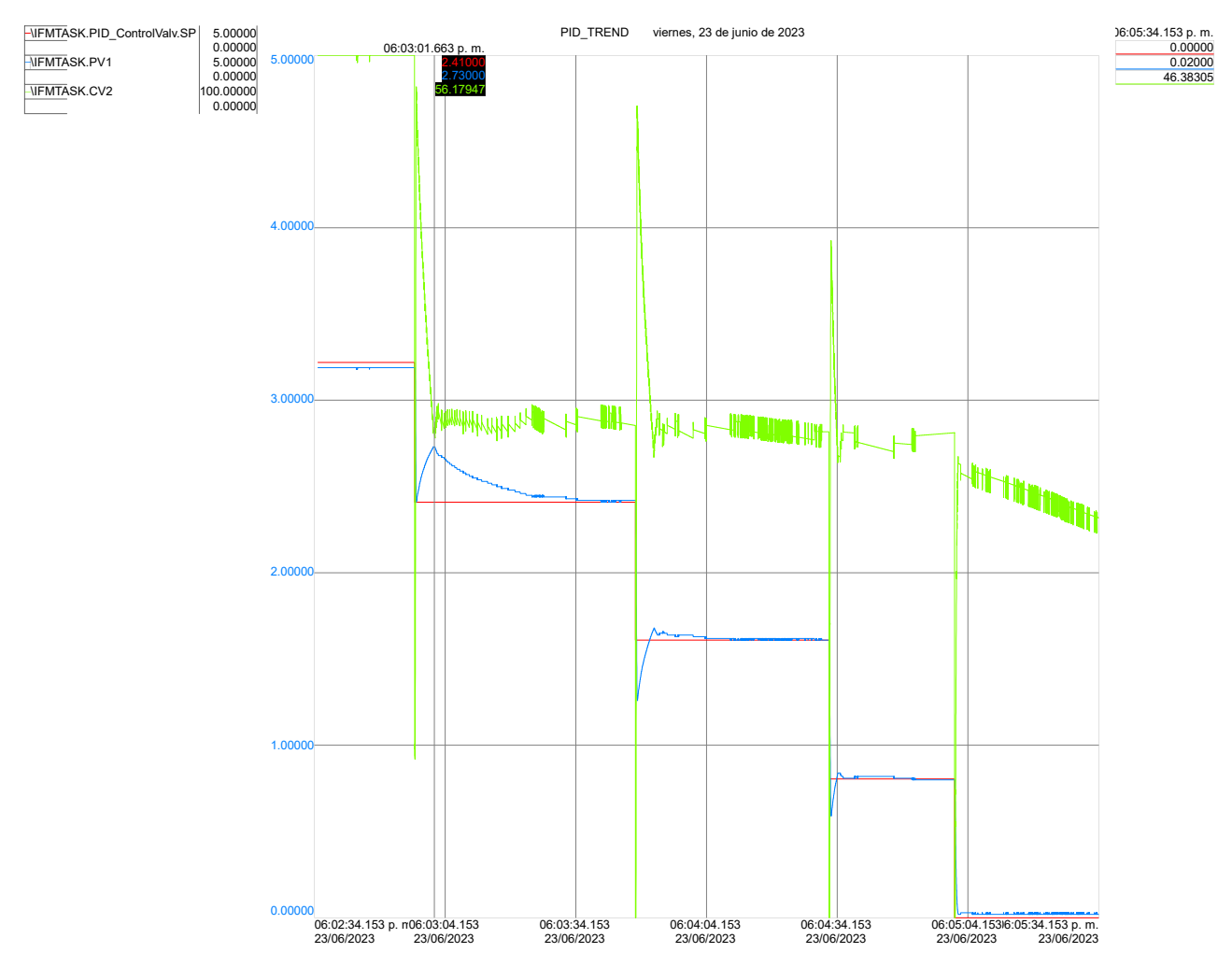

Figura 5.3 Gráfica de control PID con setpoints desendentes.

![](_page_55_Figure_1.jpeg)

Figura 5.4 Sensado de presiones descendentes.

# **5.2. Sensor SA6010**

A pesar de que el flujo no tiene injerencia en el control de la presión o para la electroválvula debido a que es un control de una sola variable, se observó que este instrumento al ser de tipo térmico y al tener un contacto con el fluido presentó pequeñas perturbaciones en el sensado de temperatura conforme pasaba el aire a través de la tubería(ver Figura [5.5\)](#page-55-0).

<span id="page-55-0"></span>![](_page_55_Figure_5.jpeg)

Figura 5.5 Sensor de flujo SA6010.

Con ello, al igual que el sensor ocupado para la implementación del control, tuvo que implementarse por medio de la lógica de control para el acondicionamiento de su valor con el fin de cambiar la escala de operación por medio de los bits correspondientes al valor de la temperatura mostrando una de las principales características con las que cuenta el protocolo que es el diagnóstico del equipo y que conforme a las especificaciones mostradas en [2.4,](#page-26-0) se puede manipular el instrumento para cambiar su gradiente y que además, cíclicamente se muestran los datos correspondientes a las variables de flujo y temperatura demostrando también que cuentan con la conmutación entre rangos y diversas características mostradas y analizadas en la tabla [2.1](#page-25-0) denominandolo como un insturmento inteligente. Finalmente, con el análisis y la integración de este sensor, así como el **PN2094**, se empezó y desarrolló la propuesta de una práctica aplicable para el **Laboratorio de Medición e Instrumentación** cuyo fin es el de integrar estos nuevos temas donde el alumno conocerá la importancia de este tipo de instrumentos, protocolos y las características de estos, aplicados en procesos representados por un módulo educativo; dicha propuesta puede ser consultada en el Anexo [B](#page-63-0) en la sección [B.1.](#page-63-1)

# **Capítulo 6**

# **Conclusiones y trabajo futuro**

A lo largo del desarrollo de este trabajo, se encontraron diversas formas para abordar la solución al problema, sin embargo, el seguir una metodología muy similar a la implementada a nivel industrial ha permitido que el módulo de presión esté operando de manera óptima y en general, tener presente el funcionamiento de cada parte del sistema ayudó a entender bajo qué condiciones pueden estar funcionando los instrumentos de medición. Además de conocer la importancia de los nuevos protocolos de comunicación con el fin de abrir el panorama a los alumnos y que estos puedan comprender y aplicar dichos conocimientos a algunas de sus materias consecuentes.

Para el desarrollo del módulo, se logró dar una maqueta muy aproximada al diseño desarrollado en *Solidworks*, el uso de esta representación ayudó a contemplar de manera general la idea principal de lo que se buscaba implementar y al ser un trabajo para aplicaciones de academia, se buscó que fuera validado para su uso en la implementación de nuevas prácticas asemejándose a uno de los sistemas comúnmente aplicados en el ambiente laboral.

Por otra parte, la instrumentación y el actuador implementados de manera electrónica se configuraron de tal forma que se pudo adquirir datos con el controlador y gracias a las características de los instrumentos se comprendieron y desglozaron las principales propiedades del protocolo IO-Link. Los equipos al ser electrónicos cuentan con una buena precisión y sensibilidad en cuanto al monitoreo de datos en los procesos, además cuentan con una eficaz y sencilla configuración por medio de software, lo cual hace al protocolo IO-Link una opción confiable y efectiva en entornos industriales como educativos abriendo la puerta así a nuevas posibilidades de mejora y optimización de sistemas de medición y control en diversos sectores. Concluyendo que el conocer este tipo de protocolos y en específico implementarlos en diversos procesos, puede ayudar a los alumnos a comprender y explorar nuevas aplicaciones dentro del área de medición e instrumentación y del porqué ha sido una tecnología en auge para la industria 4.0.

Con la implementación del control PID, se observa que el sistema cuenta con diversas perturbaciones y dado que no se realizó un análisis matemático del sistema para poder inhibir estos efectos, se obtuvieron variaciones, provocando así que la apertura y cierre de la electroválvula se viera afectado por la precisión de las mediciones con el sensor, sin embargo, se buscó que la sintonización con los valores seleccionados tuviera una respuesta óptima para los puntos de ajuste deseados quedando así un sistema neumático óptimo en operación pero capaz de mejorar la respuesta a través del estudio de la dinámica del proceso y los elementos que lo conforman para así mejorar el rendimiento del control y por ende, del sistema.

Finalmente con el desarrollo del proyecto y con la propuesta para el laboratorio de *Medición e Instrumentación* se ha buscado que temas relacionados con la industria 4.0 sean conocidas en la academia dado a su auge e implementación actual en diversas industrias, por lo que IO-Link al ser un protocolo versátil para su aplicación en campo, puede ser de ayuda para la adquisición de nuevos conocimientos a los alumnos en su a nivel profesional y por ende tener mayor apertura al desarrollo de nuevas tecnologías dentro de la universidad.

# **6.1. Trabajo a futuro.**

A pesar haber logrado los objetivos principales para el desarrollo del trabajo de tesis, se reconocen las siguientes mejoras y sugerencias para futuros trabajos de investigación:

- **Optimización del módulo:** A pesar de contar con los equipos indispensables para su operación y que este funcionara de manera óptima para el estudio, las fluctuaciones presentadas por las mediciones y el actuador fueron un factor importante para el bloque de control, por lo que el obtener un módelo matemático del sistema y del actuador implementado y realizar un estudio de los mismos a través de simulaciones puede presentar de manera significativa una mejora en el sistema y por ende un control con mejor respuesta y rendimiento.
- **Revisión y desarollo de la práctica:** Con la planta neumática implementada y con la propuesta de la práctica para el **Laboratorio de Medición e Instrumentación**, queda pendiente el revisar y corregir el contenido para su aprobación, además de generar su rúbrica de evaluación para su aplicación a los alumnos y en las que puedan desarrollar estos temas conforme al plan de estudios con el que cuenta la UNAM.
- **Implementación de IO-Link Wireless**: Con la configuración y parametrización de los equipos IO-Link, al tener características compatibles con los sistemas *IOT* (internet de las cosas), es posible hacer el monitoreo de los datos del sensor a través de la nube, prescindiendo así de la conexión física entre la computadora y el instrumento, por lo que el trabajo pendiente corresponde a la integración y el estudio de este tipo de tecnologías.

# <span id="page-59-1"></span>**Apéndice A**

# **Materiales y diagramas de diseño.**

<span id="page-59-0"></span>![](_page_59_Figure_2.jpeg)

Figura A.1 Prototipo de módulo neumático.

### <span id="page-60-0"></span>**Componentes del circuito**

- 2 Amplificadores operacionales 741.
- 2 Trimpot de 5*K*Ω.
- $\blacksquare$  1 Trimpot de 10 $K\Omega.$
- 2 Resistencias de 100*K*Ω.
- 3 Resistencias de 10*K*Ω.
- 1 Resistencia de 22*K*Ω.
- 1 Resistencia de 2.2*K*Ω.
- 1 Resistencia de 4.7*K*Ω.
- 1 Resistencia de 1*K*Ω@1*W*.
- **1** Diodo 1N914.
- $\bullet$  1 Diodo 1N4007.
- <sup>1</sup> Transistor BC547.
- 1 Transistor de potencia TIP30.
- **1** Capacitor de 10  $\nu F$ .
- 1 Capacitor electrolítico 47*νF*.

<span id="page-61-0"></span>![](_page_61_Picture_282.jpeg)

![](_page_62_Figure_0.jpeg)

Figura A.2 Diseño de circuito para control de electroválvula.

# <span id="page-63-0"></span>**Apéndice B**

# **Propuesta de práctica de laboratorio, lógica de control y diagramas.**

# <span id="page-63-1"></span>**B.1. Propuesta de la práctica**

Finalmente, con la instrumentación implementada en el módulo y con base en el temario de la materia *Medición e Instrumentación*, se realizó una propuesta de práctica para el laboratorio, la cual busca que el alumno pueda desarrollar el conocimiento adquirido en aula.

### **B.1.1. Nombre y objetivos de la práctica.**

Con fin de demostrar la aplicación para los sensores industriales, se propone como nombre de la práctica ´´ Instrumentación de procesos ´´ (ver Figura [B.1\)](#page-64-0). En la cual el alumno podrá reflejar los conocimientos adquiridos de los temas 3,4 y 5. Por su parte, los objetivos principales que sustentan la ejecución de la práctica son:

- El alumno conocerá la aplicación, selección e implementación de sensores en un proceso neumático.
- Conocer y realizar el levantamiento del proceso hasta generar el Diagrama de Tuberías e Instrumentación.
- Se configurarán y parametrizarán los sensores de proceso.

#### **B.1.2. Desarrollo de la práctica**

Conforme a lo expresado anteriormente el alumno podrá desarrollar los siguientes ejercicios:

1. **Actividad 1. Levantamiento del sistema.**

En esta actividad se dibujará el esquemático del sistema considerando su instrumentación, equipos y accesorios (reducciones en tuberías, sensores, actuadores, tanques, etc) teniendo como base la norma ISA 5.1.

### 2. **Actividad 2. Medición de presión con mánometro convencional-**

Cambie el sensor PN2094 por un manómetro de Bourdon; conecte una fuente de 24[VDC] a los bornes de alimentación para la electroválvula (*asegurese que el voltaje inicial esté en 0[VDC] y que la válvula se encuentre abierta*). Realice las siguientes mediciones:

<span id="page-64-0"></span>![](_page_64_Picture_83.jpeg)

# Instrumentación de procesos.

N° de práctica: xx

Figura B.1 Portada práctica propuesta.

| Presión [bar] | Voltaje [V] |
|---------------|-------------|
| 0             |             |
| 0.5           |             |
|               |             |
| 1.5           |             |
| 2             |             |
| 2.5           |             |
| 3             |             |

Tabla B.1 Lecturas de presión vs voltaje.

Finalmente regrese al voltaje de 0[VDC] y libere la presión acumulada por medio de la válvula manual y con los datos obtenidos, realizar la gráfica correspondiente de presión contra voltaje.

### 3. **Actividad 3. Medición con sensor de proceso.**

Regrese el sensor PN2094 a su lugar asegurandose que las conexiones estén correctamente enroscadas y selladas(*considere un torque de apriete 30[Nm]*). Con el equipo montado abra el programa **LR Device** y configure los parámetros del sensor para que opere conforme al protocolo IO-Link, con la salida de 4-20[mA], presión relativa en [bar].

Con los pasos anteriormente descritos, realice las mismas mediciones de presión contra voltaje y grafíquelo. ¿Tienen el mismo span que el manómetro de Bourdon? Sí, no ¿Por qué?

### 4. **Actividad 4. Comparación de instrumentos.**

Con las gráficas de las actividades 2 y 3. Explique la diferencia que hay entre ambas y las limitaciones que tienen cada uno de los instrumentos.

### 5. **Actividad 5. Revisión de parámetros en pantalla de medición.**

Para esta última actividad, el profesor les mostrará el monitoreo de los instrumentos a través de una pantalla de supervisión HMI y el protocolo IO-link.

Variar el voltaje de la electroválvula en un rango de 0-24[VDC] y con la pantalla de supervisión obtener la gráfica con respecto al tiempo de la presión a través del HMI y del software *LRDevice* para completar la siguiente tabla:

![](_page_65_Picture_152.jpeg)

Tabla B.2 Lecturas de presión IO-Link

Compare las dos gráficas. ¿Hay perturbaciones en el sistema?. Sí, no ¿Por qué?, ¿Qué condiciones de operación afectan al sistema para su medición?, ¿Cómo se mejoraría el desempéño para el módulo de presión?

### **B.1.3. Cuestionario previo.**

Con fin de que el alumno tenga presente el tema a ver en el laboratorio, se proponen las siguientes preguntas para el desarrollo previo a la práctica:

- $\bullet$  ¿Qué es la presión? ¿Cómo se mide y cuáles son sus unidades?.
- Menciona los componentes básicos de un sistema compresor
- Menciona 3 tecnologías para la medición de presión.
- Obtén las características principales del sensor PN2094 de IFM.
- ¿Qué es la ISA 5.1? y obtén los símbolos para: tanque, compresor, válvulas de actuador eléctrico, instrumentos de campo, reducciones de tuberías y los tipos de señales.

<span id="page-67-0"></span>![](_page_67_Figure_0.jpeg)

Figura B.2 Diagramas de conexión para módulo 1756-OF8H.

### PruebaIFM - Ladder Diagram Page 1

![](_page_68_Picture_323.jpeg)

<span id="page-69-0"></span>![](_page_69_Figure_0.jpeg)

Figura B.4 Lazo de control para electroválvula.

<span id="page-70-0"></span>![](_page_70_Figure_1.jpeg)

Figura B.5 Diagrama de tuberías e instrumentación.

# **Referencias**

- [BRN, 2020] (2020). Io-link demo panel. (Citado en página [4.](#page-13-0))
- <span id="page-71-1"></span>[AL1, 2023] (2023). *Operating Instructions IO-Link Master with EtherNet/IP Interface*. IFM, ifm electronic gmbh • Friedrichstraße 1 • 45128 Essen. (Citado en página [33.](#page-42-1))
- [Areny, 2004] Areny, R. P. (2004). *Sensores y acondicionadores de señal*. Marcombo. (Citado en páginas [9,](#page-18-0) [10,](#page-19-0) [11,](#page-20-0) [12,](#page-21-0) [13,](#page-22-0) [14](#page-23-0) y [16.](#page-25-1))
- [Creus, 2011] Creus, A. (2011). *Instrumentación Industrial. 8 a Edición*. (Citado en páginas [9,](#page-18-0) [10,](#page-19-0) [11,](#page-20-0) [13,](#page-22-0) [15,](#page-24-0) [16](#page-25-1) y [21.](#page-30-1))
- [Doebelin y Manik, 1990] Doebelin, E. O. & Manik, D. N. (1990). *Measurement systems: application and design*. (Citado en páginas [1,](#page-10-0) [10,](#page-19-0) [11,](#page-20-0) [12](#page-21-0) y [13.](#page-22-0))
- [Durango Mora*, et al.*, 2019] Durango Mora, J. S., Herrera Arias, J. A., & Bedoya Escobar, J. L. (2019). Módulo didáctico para el control de la variable presión. (Citado en página [4.](#page-13-0))
- [Espino Maldonado*, et al.*, ] Espino Maldonado, C. H., Reyes Romero, F., & Ángeles Sánchez, E. Integración de sensores io link a una infraestructura de comunicación ethernet/ip. (Citado en página [5.](#page-14-0))
- [Iglesias-Rios y Mujica-Ortega, 2021] Iglesias-Rios, M. & Mujica-Ortega, H. (2021). Implementación del gemelo digital de un proceso secuencial electroneumático. (Citado en página [4.](#page-13-0))
- [Interface y 1.1.3, 2019] Interface, I.-L. & 1.1.3, S. S. V. (2019). *IO-Link Community*. IO-Link Community, 76131 Karlsruhe Germany, order n.o 10.002 edition. (Citado en páginas [17,](#page-26-1) [19](#page-28-0) y [20.](#page-29-0))
- [Johnson, 2014] Johnson, C. D. (2014). *Process control instrumentation technology*, volume 8. Prentice Hall PTR. (Citado en páginas [21](#page-30-1) y [22.](#page-31-0))
- [Liptak, 2003] Liptak, B. G. (2003). *Instrument Engineers' Handbook, Volume One: Process Measurement and Analysis*. CRC press. (Citado en páginas [14](#page-23-0) y [15.](#page-24-0))
- [Liptak, 2018] Liptak, B. G. (2018). *Instrument engineers' handbook, volume two: Process control and optimization*. CRC press. (Citado en páginas [16,](#page-25-1) [21](#page-30-1) y [22.](#page-31-0))
- [Parr, 2011] Parr, A. (2011). *Hydraulics and pneumatics: a technician's and engineer's guide*. Elsevier. (Citado en página [14.](#page-23-0))
- [Sánchez, 2007] Sánchez, A. M. (2007). Instrumentación básica de procesos industriales. méxico. *International Society of Automation (ISA)*, (pp. 20–40). (Citado en páginas [14](#page-23-0) y [15.](#page-24-0))
- <span id="page-71-0"></span>[Veneta, 2015] Veneta (2015). *Control de presión Módulo G35*. ElettronicaVeneta, 310 Motta Di Livenza (Treviso), Italy Vía Postunia, 16. (Citado en página [30.](#page-39-2))
- [Webster y Eren, 2018] Webster, J. G. & Eren, H. (2018). *Measurement, Instrumentation, and Sensors Handbook Two Volume Set*. CRC press. (Citado en páginas [1,](#page-10-0) [11,](#page-20-0) [12,](#page-21-0) [16](#page-25-1) y [22.](#page-31-0))
- [Zurawski, 2015] Zurawski, R. (2015). *Industrial Communication Technology Handbook*. (Citado en páginas [2,](#page-11-0) [17](#page-26-1) y [18.](#page-27-0))